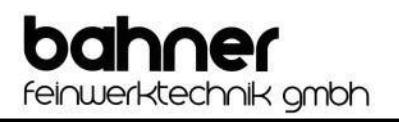

# **Аппарат пылеудаления Air**

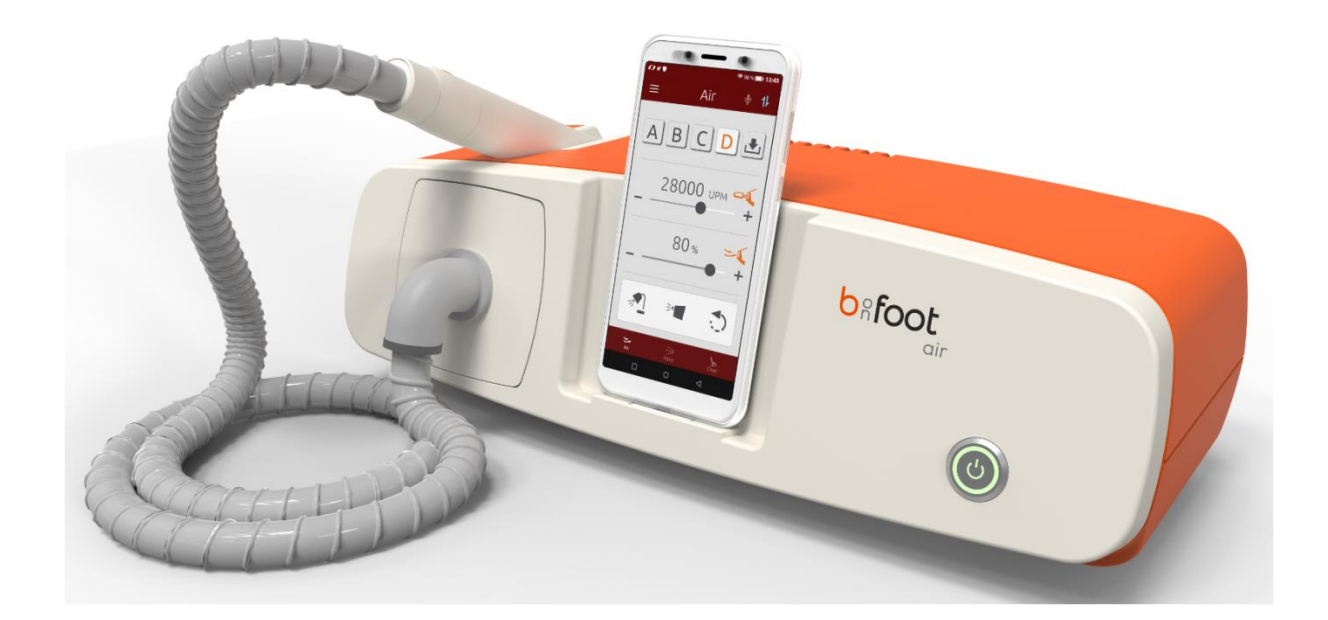

# **Инструкция по эксплуатации**

Издание 02/2021

# Содержание

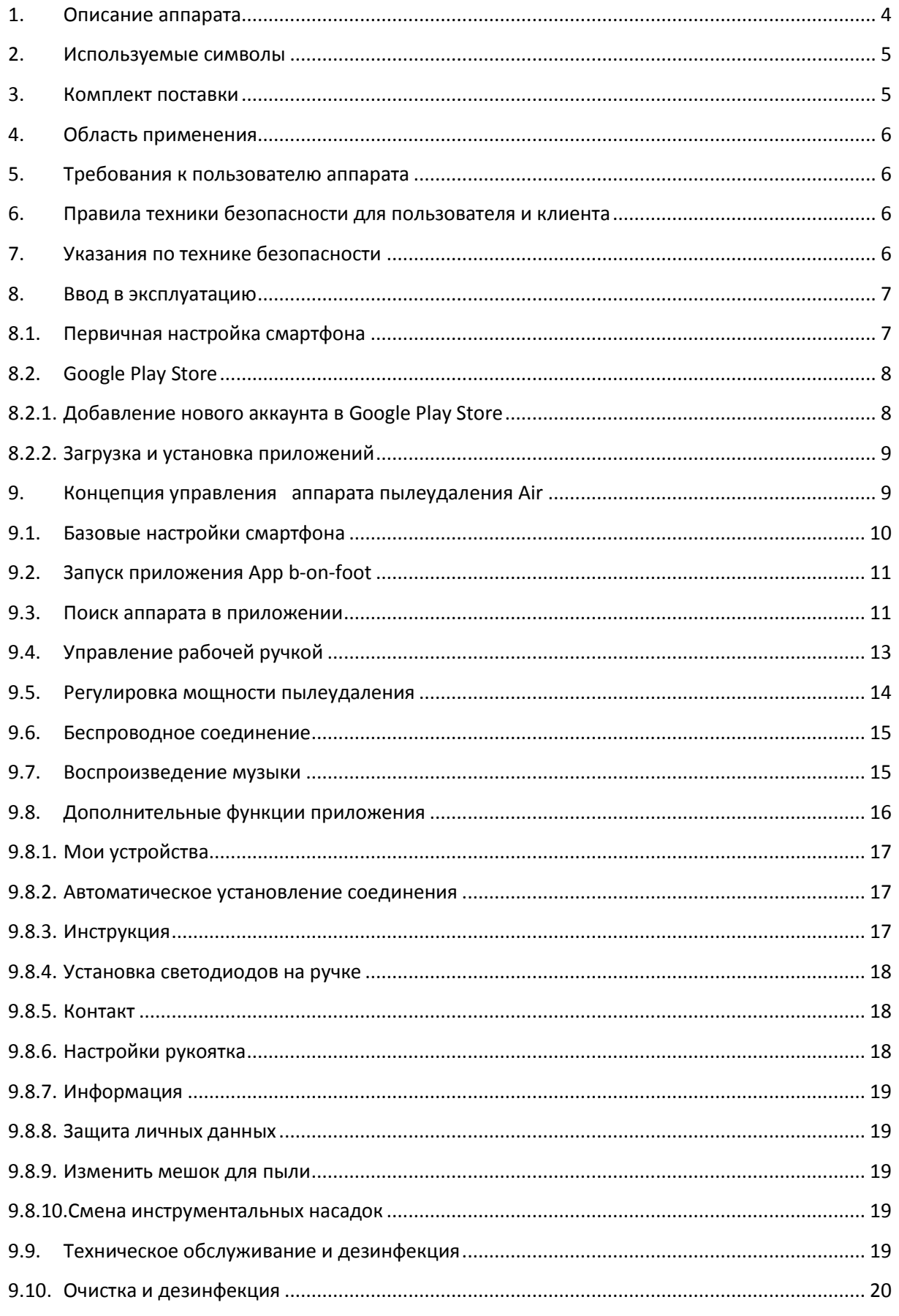

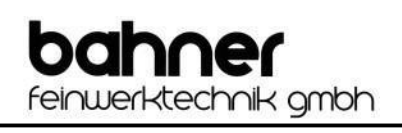

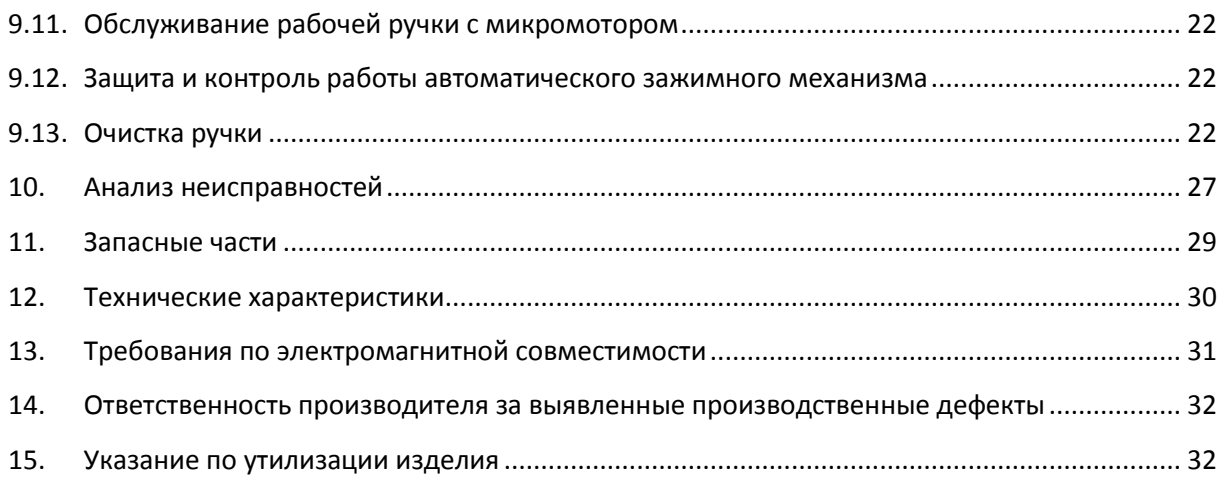

#### **Уважаемый покупатель,**

благодарим за доверие, которое вы оказали нам покупкой аппарата пылеудаления Air Аппарат изготовлен и прошел проверку в соответствии со строгими качественными критериями.

Перед первым использованием рекомендуется внимательно ознакомиться с настоящей инструкцией по эксплуатации. Она содержит важные указания по безопасности, применению и сервисному обслуживанию машинки. Так вы защитите себя и окружающих от травм и предотвратите повреждение аппарата. Настоящую инструкцию по эксплуатации вы можете также скачать по адресу www.b-on-foot.de, а затем распечатать на принтере.

Желаем вам успехов и хорошего настроения при использовании аппарата пылеудаления Air.

Компания Bahner Feinwerktechnik GmbH

# <span id="page-3-0"></span>**1. Описание аппарата**

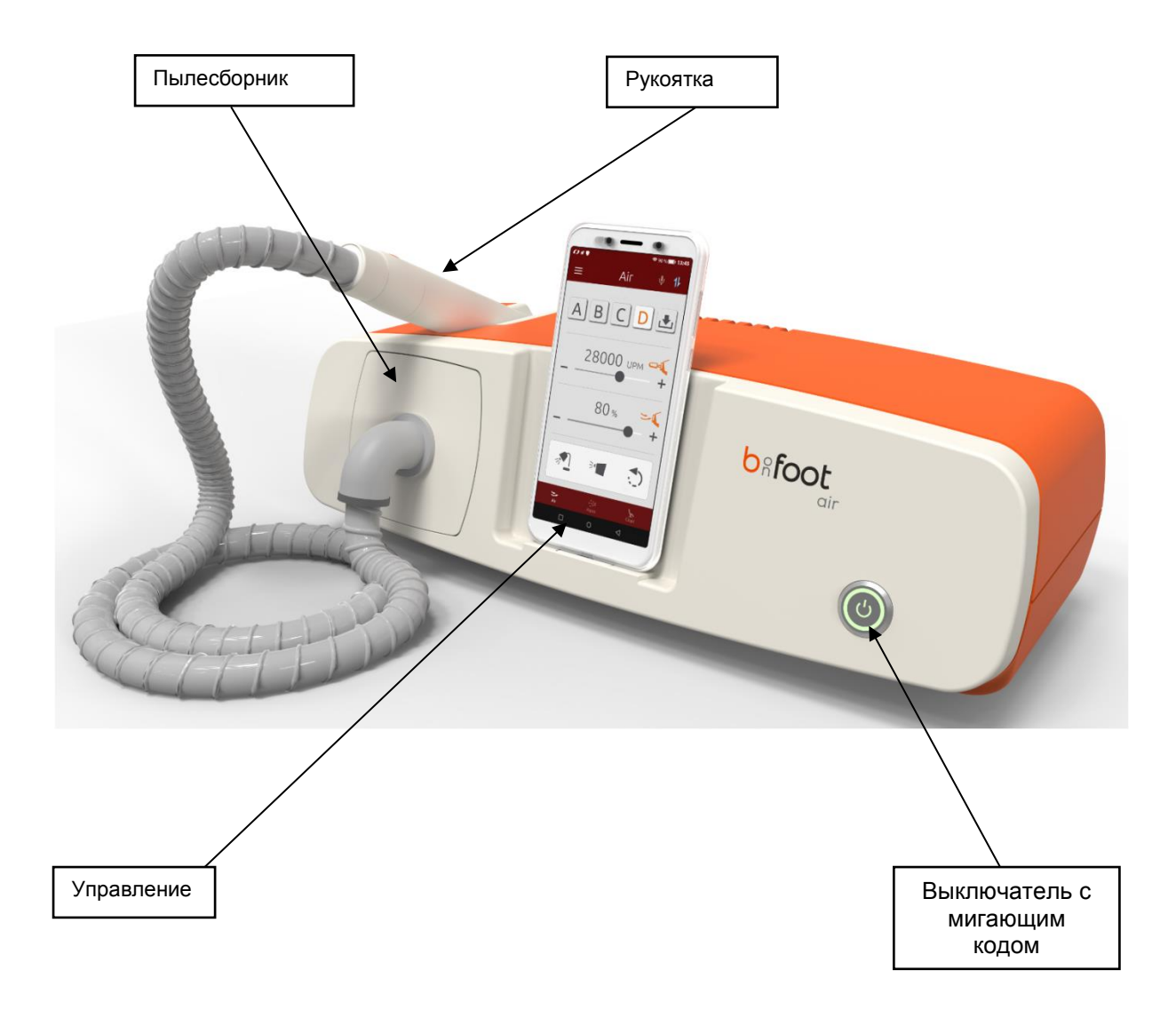

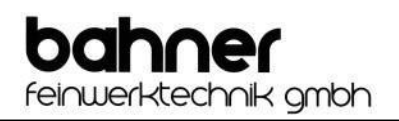

# <span id="page-4-0"></span>**2. Используемые символы**

На идентификационной табличке аппарата:

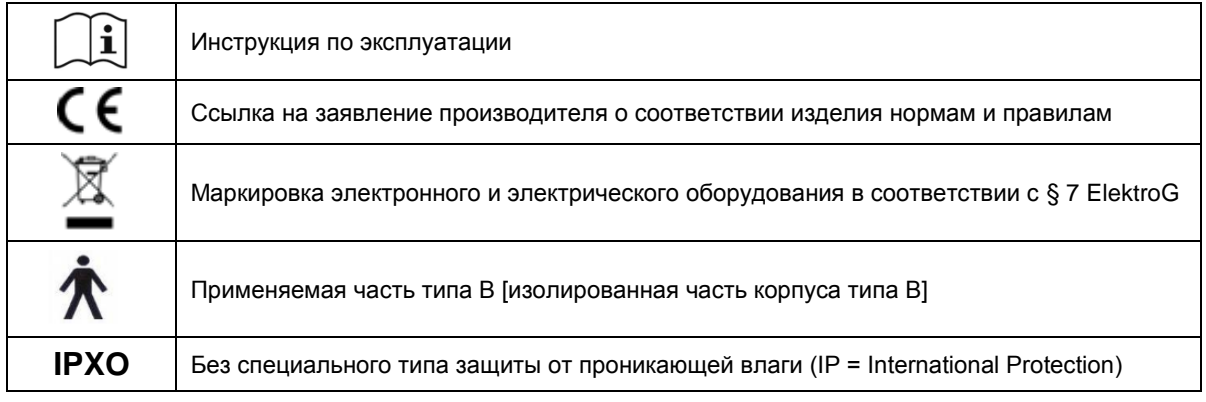

# В инструкции по эксплуатации:

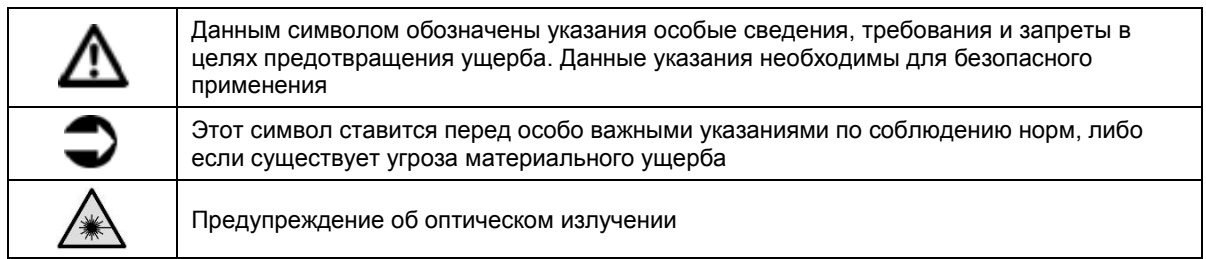

# <span id="page-4-1"></span>**3. Комплект поставки**

В комплект поставки включены следующие компоненты:

- 1 шт. аппарат пылеудаления с подключенной рабочей ручкой с мотором
- 1 шт. сетевой кабель и блок питания
- 1 шт. сервисный комплект и вспомогательные приспособления
- 1 шт. резервный пылесборник
- 1 шт. монтажная инструкция APP
- 1 шт. многофункциональное управление смартфон TP-Link Neffos C9s, Вкл.зарядное устройство и защитный чехол

Если что-то отсутствует в комплекте, обратитесь к поставщику изделия

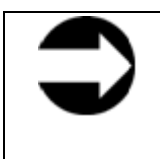

Бережно сохраняйте упаковочную коробку, включая мягкую вставку. В случае отправки изделия для технического обслуживания или ремонта для транспортировки должна использоваться оригинальная упаковка. Обращаем Ваше внимание на то, что фирма Bahner Feinwerktechnik GmbH не несет ответственности за ущерб, возникший в результате несоблюдения указанного выше требования

# <span id="page-5-0"></span>**4. Область применения**

Аппарат пылеудаления Air предназначен для применения при проведении косметических процедур аппаратного ухода за кожей ног, педикюра и маникюра. В рабочую ручку с мотором поочередно устанавливаются рабочие насадки для фрезерования и шлифования поверхности ногтя. Инструмент позволяет быстро и эффективно удалить ороговевшую кожу, устранить заломы, обработать ногти и т.д. Также Вы можете отшлифовать, очистить и отполировать ногти. Аппарат предназначен исключительно для коммерческого использования.

# <span id="page-5-1"></span>**5. Требования к пользователю аппарата**

Процедуры с применением аппарата пылеудаления Air должны выполнять исключительно подготовленные и прошедшие инструктаж мастера педикюра, подологи, косметологи и профессионалы по дизайну ногтей, имеющие профильную подготовку и знакомые с принципом работы изделия..

# <span id="page-5-2"></span>**6. Правила техники безопасности для пользователя и клиента**

Вскрытие корпуса аппарата допускается исключительно представителем производителя или официальной сервисной организации. Запрещается внесение изменений в конструкцию изделия.

К эксплуатации допускается аппарат только в исправном техническом состоянии. Аппарат рассчитан исключительно на надлежащее применение.

Устанавливайте аппарат на достаточном расстоянии от других электроприборов. Влажность может стать причиной удара электрическим током.

После каждого применения и отдельно для каждого клиента инструментальные насадки дезинфицируют, очищают и стерилизуют в соответствии с инструкцией производителя. В результате будет исключен перенос болезнетворных микробов на кожу следующего клиента.

После каждого применения и отдельно для каждого клиента необходимо тщательно продезинфицировать все участки поверхности рабочей ручки с мотором.

Пользователь должен выполнять все работы в защитных перчатках, очках и маске для защиты органов дыхания.

Применяйте только те инструменты, которые в соответствии с техническими характеристиками производителя допущены к применению с учетом максимальной частоты вращения мотора рабочей ручки.

Следите за тем, чтобы во время работы аппарата волосы человека не соприкасались с его вращающимися элементами (фрезерные насадки и др.). При необходимости при работе с аппаратом на голове должна быть сетка для волос.

# <span id="page-5-3"></span>**7. Указания по технике безопасности**

Убедитесь, что напряжение в сети электропитания соответствует номинальному напряжению аппарата. Электропроводная сеть должна иметь эффективное заземление и соответствовать всем действующим нормам и правилам.

**Внимание:** В целях исключения риска получения удара электрическим током, допускается подключение изделия только к сети с защитным проводником

Всегда используйте только исправный инструмент с неповрежденным контуром вращения. В результате рабочая ручка сохранится в исправном состоянии.

При применении рабочей ручки с приводом используйте инструменты только из нержавеющей стали.

Перед началом технического обслуживания отключите прибор от сети электропитания.

Следует помнить, что использование электрических комплектующих, моторов и проводов (в частности, кабель питания двигателя), отличных от предусмотренных производителем аппарата, а также эксплуатация изделия в непосредственной близости от других электроприборов может вызвать усиленное излучение помех, либо снизить степень помехоустойчивости аппарата.

Также соблюдайте дополнительные правила техники безопасности, указанные в отдельных разделах инструкции.

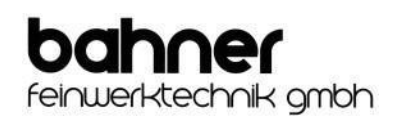

# <span id="page-6-0"></span>**8. Ввод в эксплуатацию**

- Установите аппарат в надлежащее положение.
- Сетевой кабель установите в разъем на левой стороне аппарата, а другой конец в розетку сети электропитания. К розетке сети электропитания должен сохраняться постоянный доступ.
- Включите аппарат клавишей на фронтальной стороне корпуса. После подачи электропитания выполняется кратка самодиагностика. При этом подается короткий акустический сигнал.
- Теперь аппарат пылеудаления Air готов к работе.
- Отключить аппарат можно, вынув штекер из розетки.
- При смене места эксплуатации аппарата (он отключался от сети) указанный выше алгоритм включения повторяется.

# <span id="page-6-1"></span>**8.1. Первичная настройка смартфона**

Удерживайте клавишу включения для активации телефона. Далее следуйте инструкциям по настройке телефона на экране.

Указание:

Для предотвращения полного разряда аккумулятора телефон автоматически выключается, если в течение 30 минут после включения не выполняется его первичная настройка.

#### 1. **Экран включения**

Выберите язык и нажмите сенсорную клавишу

2. **Подключиться к сети**

вам будет предложено вставить СИМ-карту, если имеется. Это не обязательное условие для использования смартфона.

Если у вас нет Сим-карты или вы не хотите ее использовать, выберите "ПРОПУСТИТЬ" в нижнем левом углу экрана

# 3. **Подключиться к WIFI**

Выполняется автоматический поиск всех доступных сетей.

# Выберите сеть для подключения.

Далее вам будет предложено ввести пароль и согласиться с правилами использования. После входа в сеть будет выполнен поиск обновления ПО.

Активное WIFI-соединение является обязательным условием для загрузки приложений из Google Play Store и установки на смартфон новейшей версии ПО.

В меню **Настройки -> WIFI** вы всегда можете изменить указанные настройки.

Если у вас нет возможности подключиться к беспроводной сети, слева в нижней части экрана нажмите "ПРОПУСТИТЬ",чтобы названные настройки выполнить позднее. Продолжите программную настройку с пункта 5..

# 4. **Регистрация в Google**

Теперь вам будет предложено зарегистрироваться в Google. Для этого введите адрес электронной почты или номер мобильного телефона, привязанный к вашему аккаунту в Google и справа нажмите клавишу "Далее". Затем вам будет предложено ввести пароль, а также указать, хотите ли вы использовать данный аккаунт. При этом вы должны согласиться с правилами использования аккаунта Google.

Если у вас еще нет аккаунта Google, можете нажать "Создать аккаунт". Следуйте указаниям на экране.

Вы можете пропустить данный шаг, нажав на клавишу в левом нижнем углу "Пропустить". Аккаунт Google необходим для загрузки приложения b-on-foot-App из магазина Google Play! Продолжите программную настройку с пункта 7.

# 5. **Дата и время**

Выберите часовой пояс, дату и время, затем подтвердите выбор нажатием на "ДАЛЕЕ".

#### 6. **Имя**

Здесь у вас есть возможность выбрать имя или название для телефона. Это способ индивидуализации настроек различных приложений. Вы можете не указывать имя и нажать клавишу "ДАЛЕЕ".

#### 7. **Защитите ваш телефон**

Вам будет предложено активировать аппаратную защиту телефона, чтобы исключить несанкционированный доступ. При этом вы можете выбрать графический ключ, ПИН-код или пароль для защиты

Если не требуется установка защиты телефона нажмите "Нет, спасибо" и "Далее".

Для установки защиты телефона следуйте указаниям на экране..

#### 8. **Вход по отпечатку пальца**

Вам будет предложено использовать отпечаток пальца для разблокировки телефона. Для выбора и настройки нажмите "ДАЛЕЕ" и следуйте указаниям на экране.

Если хотите пропустить этот шаг, нажмите "Нет, спасибо" и "Далее

#### 9. **Разблокировка по лицу**

Вам будет предложено использовать разблокировки телефона по лицу владельца. Для выбора и настройки нажмите "ДАЛЕЕ" и следуйте указаниям на экране.

Если хотите пропустить этот шаг, нажмите "Нет, спасибо" и "Далее".

#### 10. **Помощник Google**

Если вы не зарегистрировались в системе на этапе 4 ( **Регистрация в Google** ) , продолжите действия с пункта 11.

Вам будет предложено ответить на вопрос, хотите ли вы использовать различные службы Google. Вы можете отказаться, нажав на "НЕТ, СПАСИБО". Если вы собираетесь использовать указанные службы, нажмите "АКТИВИРОВАТЬ".

#### 11. **Службы Google**

В последующих меню вам будет предложено выбрать соответствующие настройки. Вы должны переместиться в самый низ списка и решить, хотите вы включить или отключить соответствующие службы. Затем необходимо подтвердить выбор настроек нажатием "АКТИВИРОВАТЬ".

#### 12. **Условия использования**

Внимательно прочтите общие условия использования и нажмите "Я внимательно прочел названные условия и подтверждаю согласие с ними". Затем нажмите "ДАЛЕЕ"..

# 13. **NFUI - программа по улучшению качества сервиса**

Вы должны ответить на вопрос, будете ли участвовать в программу по улучшению качества сервиса NFUI. Дополнительную информацию вы найдете на экране смартфона. Вы можете отказаться - "НЕТ, СПАСИБО" или согласиться - УЧАСТВОВАТЬ".

## 14. **Создание аккаунта завершено**

Вы успешно создали аккаунт. Любые настройки вы можете затем изменить в разделе Настройки. Нажмите "НАЧАТЬ ИСПОЛЬЗОВАНИЕ ТЕЛЕФОНА", чтобы выйти из меню настройки.

# **8.2. Google Play Store**

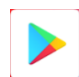

<span id="page-7-0"></span>Воспользуйтесь Google Play Store для загрузки приложений на телефон. Приложения в Google Play Store могут быть платными или бесплатными.

# <span id="page-7-1"></span>**8.2.1. Добавление нового аккаунта в Google Play Store**

Для загрузки приложений из Google Play Store вы должны войти в аккаунт Google Play. При добавлении существующего аккаунта в Google Play Store все данные аккаунта синхронизируются с телефоном.

Если вы впервые используете Google Play Store и при первичной настройке вы не вошли в аккаунт, то на экран выводится окно регистрации. Здесь вы можете ввести данные существующего аккаунта. Укажите адрес электронной почты или номер мобильного телефона, а также пароль.

Если у вас еще нет аккаунта Google, можете нажать "Создать аккаунт". Для создания аккаунта следуйте указаниям на экране

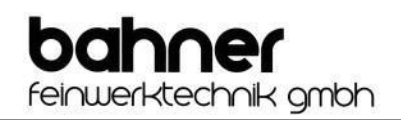

# <span id="page-8-0"></span>**8.2.2. Загрузка и установка приложений**

- 1. У вас две возможности найти приложение b-on-foot-App:
	- a. Используйте строку поиска, чтобы найти его вручную. При этом вы должны указать название искомого приложения, "b-on-foot"
	- b. Проведите пальцем влево для выбора категории приложений, и затем нажмите на нужную категорию в списке. Приложение b-on-foot-App находится в категории "Beauty".

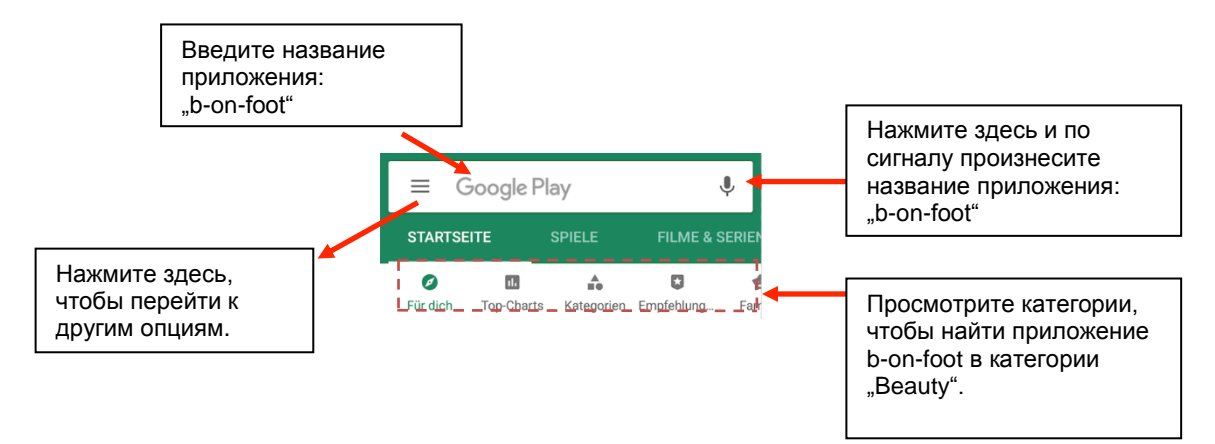

2. В результатах поиска приложение отобразится следующим образом:

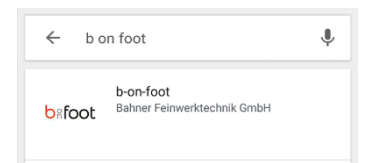

Нажмите на приложение и выберите "УСТАНОВИТЬ"

- 3. В процессе загрузки вы можете отслеживать состояние для контроля процесса. После загрузки приложение автоматически установится на вашем телефоне.
- 4. Просмотреть все установленные приложения можно, потянув нижнюю линейку иконок на начальном экране вверх. Выберите иконку приложения b-on-foot-App для его запуска. Следуйте указаниям на экране, чтобы назначить права пользователя для защиты телефона и частной сферы. После этого становится доступно неограниченное использование приложения.

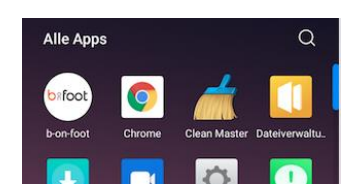

<span id="page-8-1"></span>**9. Концепция управления аппарата пылеудаления Air**

Поскольку аппарат пылеудаления Air может работать исключительно через приложение b-on-foot на смартфоне, то на лицевой стороне корпуса располагается только выключатель и разъем зарядки смартфона.

Всеми функциями аппарата пылеудаления Air вы управляете через приложение. При этом активное рабочее состояние функционального элемента отображается оранжевым символом, неактивные элементы в приложении отображаются серым цветом.

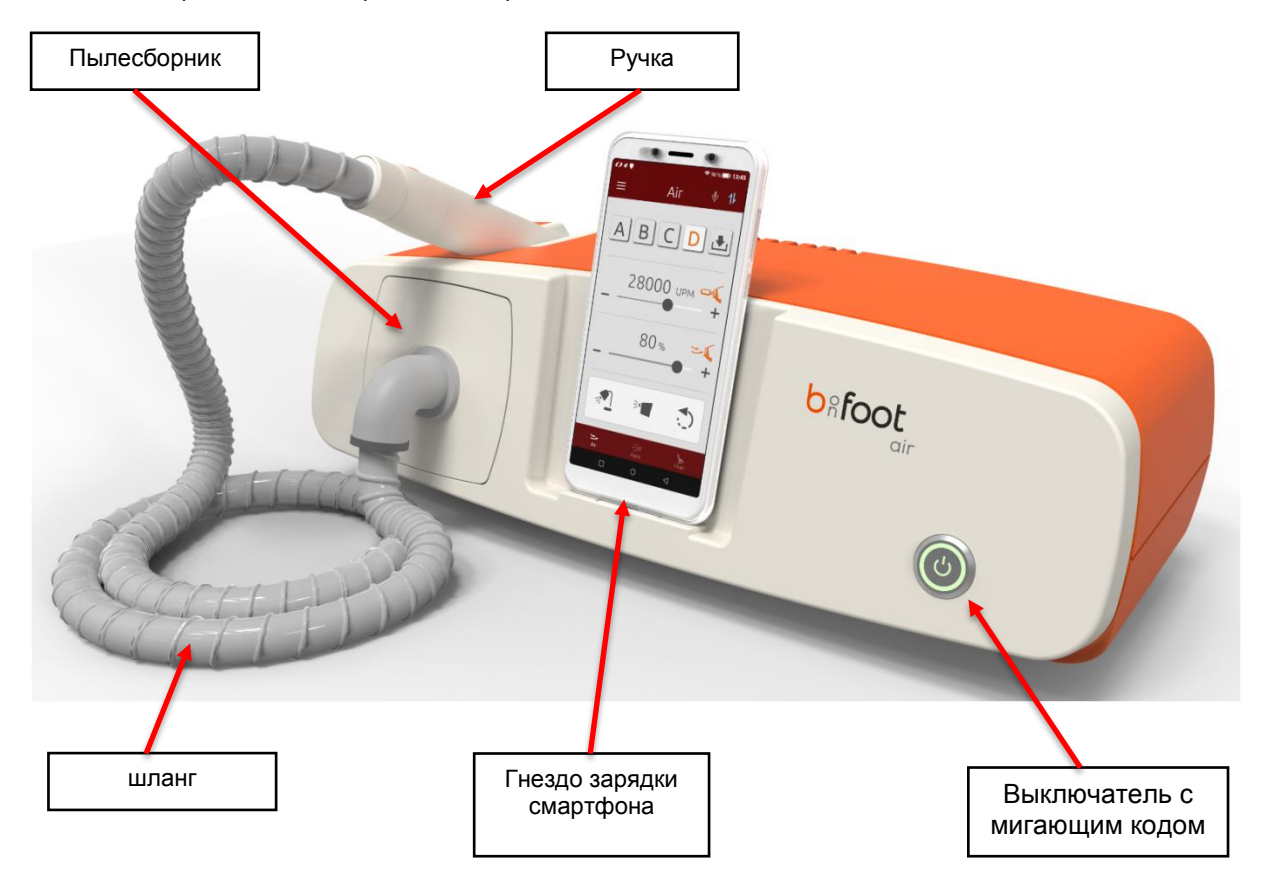

# <span id="page-9-0"></span>**9.1. Базовые настройки смартфона**

Для управления аппаратом пылеудаления Air он должен быть зарегистрирован в приложении. Для этого следует активировать две базовые настройки смартфона:

- > Bluetooth<br>> Геолокац
- Геолокация

feinwerktechnik gmbh

Для активации проведите пальцем от верхнего края дисплея вниз до появления следующей индикации:

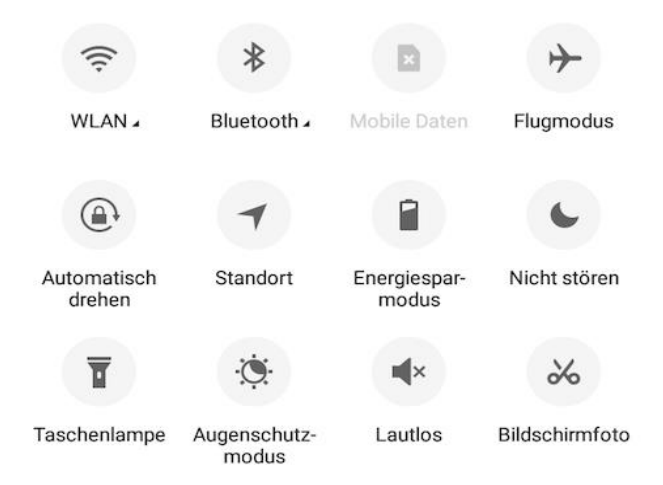

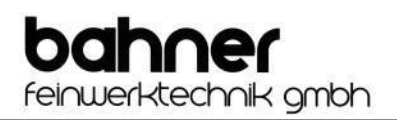

Затем нажмите на символы "Bluetooth" "GPS", чтобы активировать указанные функции. При активации символ имеет синий фон:

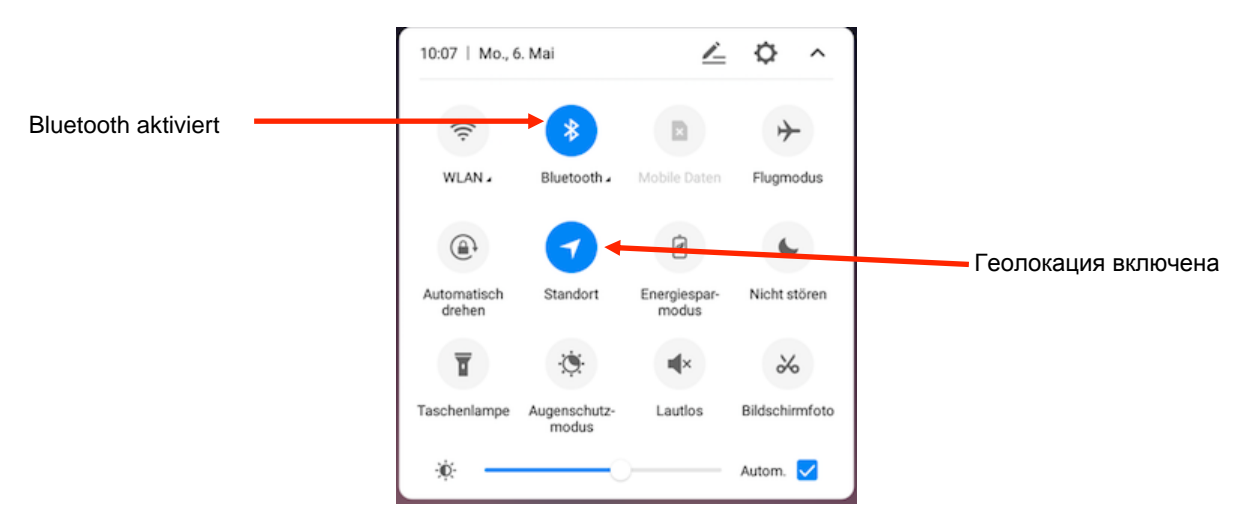

# <span id="page-10-0"></span>**9.2. Запуск приложения App b-on-foot**

Для запуска приложения App b-on-foot пальцем потяните нижнюю строку с иконками вверх. На экране появятся все доступные на телефоне приложения.

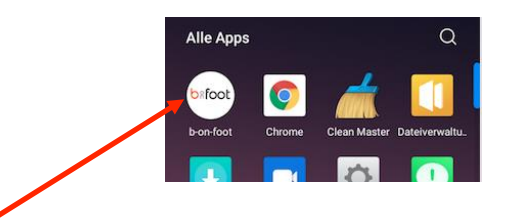

Запустите приложение b- on-foot, коснувшись пальцем логотипа b-on-foot.. Включите устройство с помощью кнопки на передней панели. Кнопка мигает равномерно во время внутренней фазы запуска. Как только соединение со смартфоном может быть установлено, кнопка мигает, как сердцебиение, и раздается короткий звуковой сигнал.

# <span id="page-10-1"></span>**9.3. Поиск аппарата в приложении**

После запуска приложения b-on-foot на экране появится стартовое меню с перечнем найденных аппаратов.

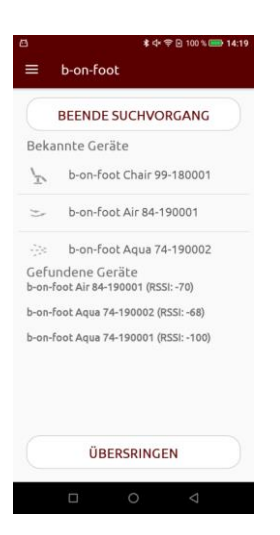

Если при запуске поиска в центре дисплея появляется сообщение об ошибке, то проверьте общие настройки смартфона согласно указаний в главе 9.1.

#### Назначение клавиш:

**STARTE SUCHVORGANG** 

# **Начать поиск:**

**Пропустить поиск аппарата:**

**Открыть окно навигации:**

**Иконка системы аспирации:**

серийного номера изделия.

При нажатии данной клавиши выполняется поиск доступных продуктов bon-foot. **На экране отображаются только аппараты Относятся к марке b-on-foot, находятся в зоне видимости, включены и не имеют активного соединения с другим смартфоном.** Найденные аппараты отображаются в нижней части дисплея. При нажатии на символ найденного аппарата с ним устанавливается беспроводное соединение. Если соединение установлено успешно, кнопка на передней панели горит постоянно.

#### **Завершить поиск: BEENDE SUCHVORGANG**

При нажатии данной клавиши завершается текущий поиск оборудования. Из списка удаляются найденные приборы

доступных аппаратов и переходите в "Demo-режим". В указанном режиме

При нажатии данной клавиши открывается окно навигации для поиска оборудования. В среде навигации будут указанные контактные данные, информация по приложению, политика конфиденциальности, а также

Нажав данную клавишу, вы пропускаете процедуру поиска

различные инструкции по использованию приложения

вы можете проверить работу всех функций, хотя и без установки беспроводного соединения с каким-либо аппаратом для педикюра

# ÜBERSRINGEN

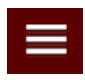

#### Значение иконок:

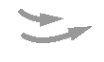

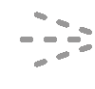

# **Иконка спрея:**

Данная иконка символизирует оборудование линейки b-on-foot AQUA Следующее наименование формируется из названия марки, типа и серийного номера изделия.

Данная иконка символизирует оборудование линейки b-on-foot AIR. Следующее наименование формируется из названия марки, типа и

#### **Иконка стула:**

Данная иконка символизирует оборудование линейки b-on-foot CHAIR Следующее наименование формируется из названия марки, типа и серийного номера изделия.

#### Значение разделов программы:

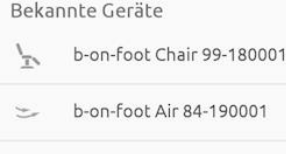

b-on-foot Agua 74-190002

.

**Известные аппараты:**

хотя бы раз устанавливалось активное беспроводное соединение. Для Лучшей идентификации аппарата на это указывает иконка, далее марка, серийный номер изделия. В данном разделе нет ограничения на качество аппаратов. В разделе доступно пролистывание вниз.

В данном разделе отображаются аппараты, с которыми

Gefundene Geräte

b-on-foot Air 84-190001 (RSSI: -70)

b-on-foot Aqua 74-190002 (RSSI: -68) b-on-foot Aqua 74-190001 (RSSI: -100)

# **Найденное оборудование:**

В данном разделе отображаются доступные в данный момент приборы, найденные в результате поиска. Название аппарата складывается из марки, типа и серийного номера изделия. Указанный RSSI сигнализирует о качестве сигнала беспроводной связи. Наилучший показатель находится в диапазоне -60 - -80. Если он менее -100, то смартфон находится далеко от конечного прибора, при этом невозможно установить надежное соединение.

# <span id="page-12-0"></span>**9.4. Управление рабочей ручкой**

За управление рабочей ручкой отвечают в общей сложности 7 клавиш и один ползунковый регулятор в среде приложения, с их помощью аппарат b-on-foot Air настраивается на различные операции в ходе процедуры педикюра. Текущая частота вращения отображается в 5-значной зоне индикатор в верхней части дисплея.

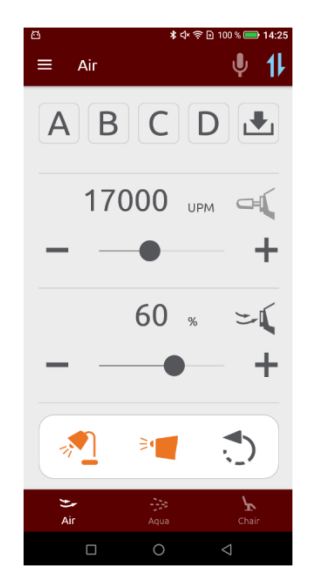

Назначение клавиш:

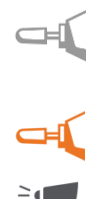

# **Микромотор ВЫКЛ:**

При нажатии данной клавиши микромотор выключается. Пылеудаление в режиме *Микромотор выкл.* автоматически прекращается. Оно автоматически активируется сразу после включения микромотора.

Оранжевая клавиша указывает на то, микромотор рабочей ручки включен. Микромотор включается только с помощью кнопки на рабочей ручке. **Подсветка фрезера ВКЛ/ВЫКЛ**

ЖК-подсветка фрезера работает при включенном и при выключенном моторе рабочей ручки. Включение и выключение подсветки производится с помощью отдельной клавиши.

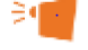

Оранжевая клавиша указывает на то, подсветка включена.

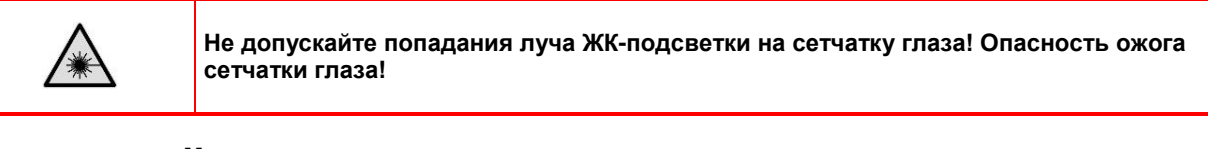

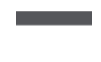

#### **Микромотор - частота вращения —**

С помощью данной клавиши уменьшается частота вращения. Минимальная регулируемая частота вращения 3 000 об/мин Уменьшение частоты вращения микромотора происходит с шагом 1000 об/мин.

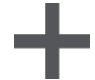

#### **Микромотор - частота вращения +**

С помощью данной клавиши увеличивается частота вращения. Максимальная регулируемая частота вращения 42 000 об/мин Увеличение частоты вращения микромотора происходит с шагом

#### **Микромотор - частота вращения ползунковый регулятор**

```
Данный регулятор изменяет частоту вращения в диапазоне от 3.000 об/мин до 
42 000 об/мин. Частота вращения меняется с шагом
1000 об/мин.
```
**Всегда соблюдайте установленную производителем максимальную частоту вращения для определенной фрезерной насадки. Запрещается превышать установленные производителем параметры, чтобы исключить возможную опасность для себя и клиента! чтобы исключить возможную опасность для себя и клиента.**

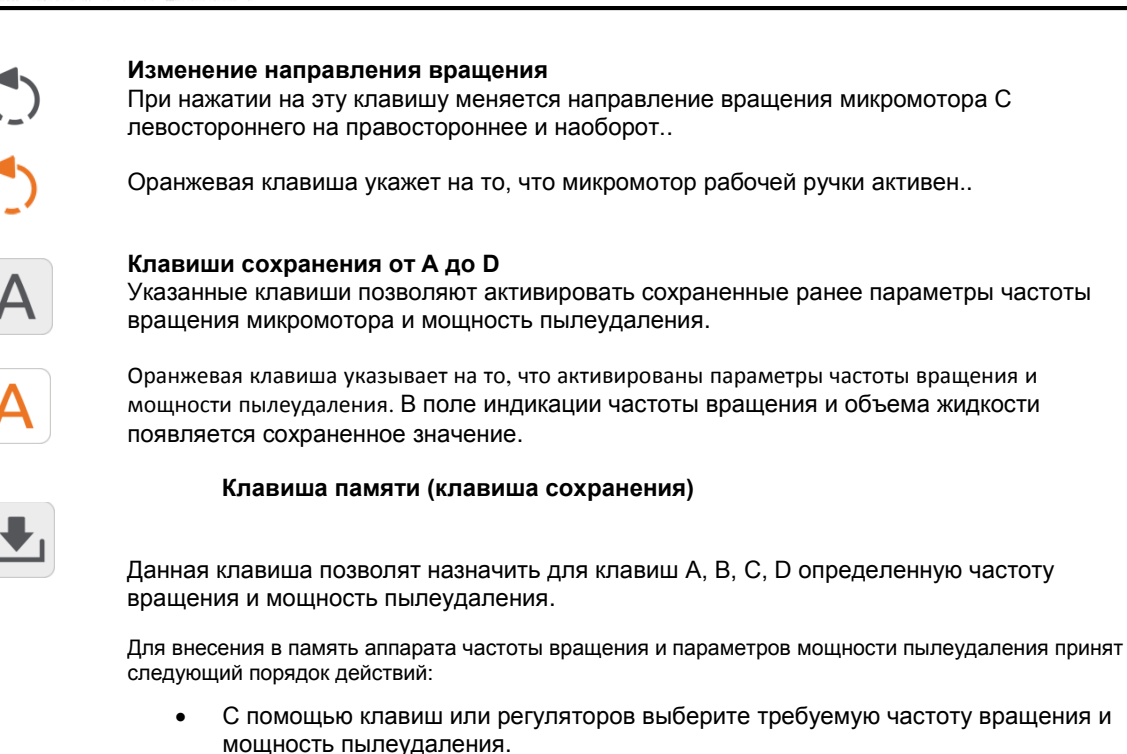

- Затем нажмите клавишу памяти. Оранжевый фон клавиш сохранения A, B, C, D, а также клавиши памяти и вибрация смартфона укажут на то, что аппарат готов к сохранению параметров
- Теперь нажмите клавишу сохранения, для которой вы назначили выбранные параметры. Теперь клавиша памяти и клавиши сохранения A, B, C и D вновь будут иметь серый фон. Процесс сохранения завершен. Повторное нажатие клавиши памяти прерывает процесс сохранения параметров. В качестве сигнала о прерывании процесса сохранения выступает клавиша памяти и клавиши сохранения A, B, C и D, они отображаются серым..

# <span id="page-13-0"></span>**9.5. Регулировка мощности пылеудаления**

Для регулировки мощности пылеудаления предназначены три клавиши сохранения и ползунковый регулятор. В результате мощность пылеудаления регулируется в зависимости от потребности текущей процедуры. Текущая мощность распыления отображается на индикаторе внизу экрана Назначение клавиш:

# **Аспирация ВКЛ/ВЫКЛ**

Данная клавиша включает или выключает систему аспирации при работающем микромоторе.

Оранжевая клавиша указывает на то, что система пылеудаления активна..

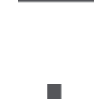

# **Мощность пылеудаления —**

При нажатии данной клавиши уменьшается мощность пылеудаления. Уменьшение мощности происходит с шагом 10%.

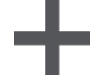

#### **Мощность пылеудаления +**

При нажатии данной клавиши увеличивается мощность пылеудаления. Увеличение мощности происходит с шагом 10%.

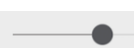

#### **Мощность пылеудаления - ползунковый регулятор**

Данный регулятор изменяет мощность пылеудаления в диапазоне от 10% до максимально 100%. Изменение происходит с шагом в 10%.

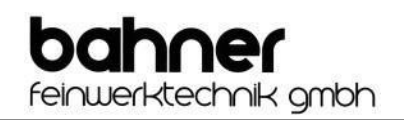

# <span id="page-14-0"></span>**9.6. Беспроводное соединение**

Обмены данными между аппаратом b-on-foot Air и смартфоном TP-Link Neffos C9A осуществляется посредством беспроводного соединения.

Данная технология позволяет пользователю удалить телефон из слота зарядного устройства на корпусе аппарата и разместить в другом удобном месте

Кроме того пользователь может управлять со смартфона различными аппаратами для маникюра и педикюра b-on-foot Air. Смартфон из комплекта поставки не привязан к конкретному аппарату..

Назначение клавиши:

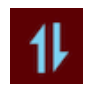

# **Беспроводное соединение АКТИВНО/НЕ АКТИВНО**

При нажатии данной клавиши вы вновь переходите к поиску устройств. Синий цвет клавиши указывает на то, что с аппаратом установлено активное беспроводное соединение. Кнопка на передней панели теперь горит постоянно.

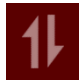

Красный цвет клавиши означает, что не удалось установить соединение, поскольку b-on-foot Air находится в не зоны связи смартфона. Причем это также может означать, что вы переключились в "Demo-режим". Кнопка на передней панели мигает, как сердцебиение

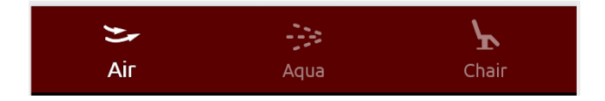

Путем активации вкладок AQUA и CHAIR в нижней строке навигации можно также отключить беспроводное соединение.

Переход от аппарата без системы увлажнения (Air) к аппарату с системой увлажнения (Aqua) в нижней строке навигации недоступен. Для перехода принят следующий порядок действий: :

- Отключить активное беспроводное соединение (в нижней строке навигации или с помощью клавиши беспроводного соединения)
- Выполните новый поиск устройств и выберите новый прибор. Вы также можете выбрать уже сохраненный в памяти прибор, если он хранится в памяти программы.

# <span id="page-14-1"></span>**9.7. Воспроизведение музыки**

Каждый аппарат b-on-foot Air поставляется со встроенным громкоговорителем. Громкоговоритель используется для воспроизведения во время процедуры успокаивающей музыки.

Воспроизведение музыки через приложение b-on-foot не предусмотрено. Для воспроизведения музыки потребуется отдельное приложение, которое можно загрузить в Google Play Store.

Для соединения с модулем воспроизведения проведите пальцем от верхнего края дисплея вниз до появления следующей индикации

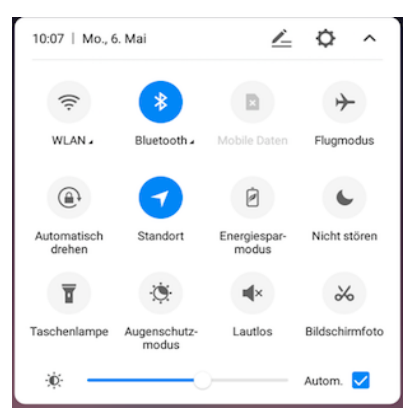

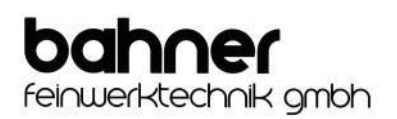

Нажмите на иконку Bluetooth и удерживайте ее некоторое время для вызова меню настроек Bluetooth.

В качестве альтернативы для перехода в меню настроек Bluetooth откройте **Настройки -> Bluetooth** .

Включите Bluetooth в телефоне, если функция отключена.

Смартфон автоматически выполнит поиск доступных устройств, вместе с известными устройствами перечень будет выведен на экран. Соединение с модулем воспроизведения музыки вашего аппарата b-onfoot Air произойдет после нажатия на ,доступное устройство с именем "b-on-foot Aqua Sound" с указанием его серийного номера. Если однажды уже выполнялось соединение смартфона с музыкальным модулем вашего аппарата b-on-foot Aqua, то смартфон автоматически установит соединение с последним из подключенных устройств, как только на нем будет включен Bluetooth или же после получения запроса на соединение от музыкального модуля аппарата.

Если аппарат не указан в перечне доступных устройств, проверьте, включен ли b-on-foot Air и находится ли он в зоне видимости смартфона. При необходимости вы можете вновь выполнить поиск доступных устройств, нажав клавишу обновления в верхнем правом углу экрана.

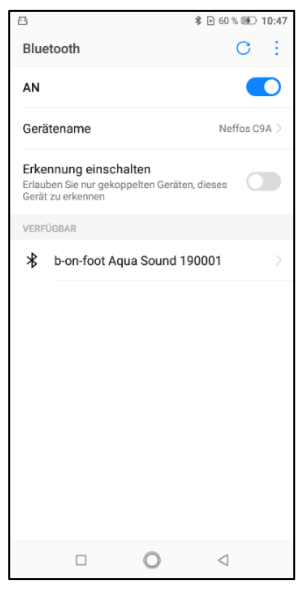

Более подробную информацию и инструкции смотрите в инструкции по эксплуатации смартфона..

# <span id="page-15-0"></span>**9.8. Дополнительные функции приложения**

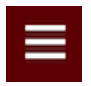

Далее будут представлены дополнительные функции приложения. Указанные функции вы найдете в меню приложения.

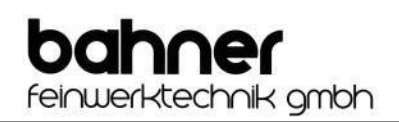

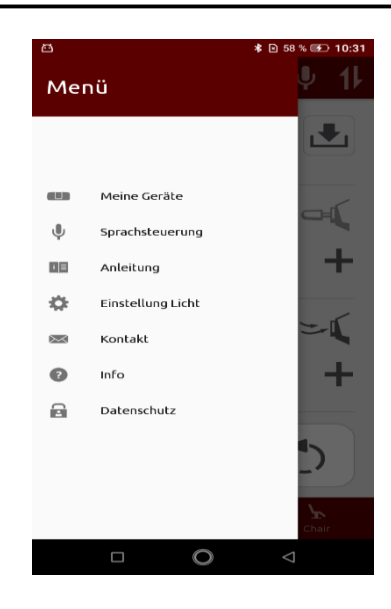

# <span id="page-16-0"></span>**9.8.1. Мои устройства**

В подменю "Мои устройства" приводится список всех устройств, к которым приложение подключалось хотя бы один раз. Переход между устройствами в подпункте меню не предусмотрен.

Для удаления устройства из перечня нажмите на него и на появившийся вопросу ответьте ОК. После этого устройство будет удалено из приложения.

Если устройство удалено по ошибке, то необходимо выполнить новый поиск для повторного соединения с указанным устройством.

# <span id="page-16-1"></span>**9.8.2. Автоматическое установление соединения**

В пункте меню «Мои устройства» можно установить автоматическое подключение к! Набор устройств.

Автоматическое установление соединения активируется при первом подключении приложения к устройству для ухода за ногами.

Когда автоматическое установление соединения активировано, приложение ищет выбранное устройство для ухода за ногами и подключается к нему самостоятельно. Это происходит, когда приложение запускается и когда соединение с AIR теряется.

Если существующее беспроводное соединение с устройством для педикюра было преднамеренно прервано через «символ беспроводного соединения» или через навигационную панель на этаже, автоматическое установление соединения прерывается один раз.

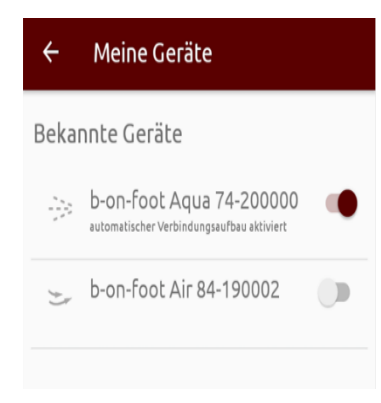

Красная точка и текст «Автоматическое установление соединения активировано» под соответствующим именем устройства указывают, что автоматическое установление соединения активировано.

Серая точка указывает, что автоматическая настройка соединения деактивирована.

Чтобы отключить автоматическое установление соединения, просто нажмите красную точку.

Чтобы активировать автоматическое установление соединения, убедитесь, что автоматическое установление соединения не активно. Затем нажмите точку на устройстве, в которой вы хотите активировать автоматическое соединение.

# <span id="page-16-2"></span>**9.8.3. Инструкция**

В пункте меню "Инструкция" вы найдете список различных инструкций. В зависимости от выбранного языка доступна кратная и подробная инструкция. Инструкции доступны на тех языка, которые поддерживает приложение.

В настоящий момент приложение поддерживает следующие языки:

- Немецкий
- Английский

Для открытия краткой инструкции и инструкции по эксплуатации приложение не требуется. Она открывается в среде приложения. Выйти из режима просмотра соответствующей инструкции вы можете путем нажатия на стрелку назад в нижнем правом углу приложения и стрелки назад в левом верхнем углу. Настоящую инструкцию по эксплуатации вы можете также скачать по адресу [www.b-on-foot.de](http://www.b-on-foot.de/) , а затем распечатать на принтере.

## <span id="page-17-0"></span>**9.8.4. Установка светодиодов на ручке**

В этом пункте меню вы можете изменить ранее установленную яркость светодиода на ручке и на лампе. После изменения настроек параметры сохраняются и постоянно используются в приложении.

# <span id="page-17-1"></span>**9.8.5. Контакт**

В данном пункте меню вы можете посмотреть контакты компании Bahner Feinwerktechnik GmbH.

Есть даже возможность связаться по телефону непосредственно с производителем. Для этого в смартфоне должна быть активная СИМ-карта.

В разделе "Форма для связи" вы будете перенаправлены к форме для связи на интернет-сайте [https://www.b-on-foot.de](https://www.b-on-foot.de/) . Данный способ связи действует только при активном интернет-соединении.

# <span id="page-17-2"></span>**9.8.6. Настройки рукоятка**

Чтобы каждая рукоятка на B-On-Foot AIR работала идеально, его необходимо отрегулировать.

Каждый AIR B-On-Foot проходит процесс обучения ручки до доставки и, следовательно, готов к использованию сразу после доставки. Однако, если со временем у вас возникнет ощущение, что двигатель наконечника ведет себя не так, как после покупки, или вы хотите подключить новую рукоятку к вашему b-on-foot Air, вы можете заново настроить двигатель с помощью этого пункта меню.

Чтобы начать процесс , необходимы две меры предосторожности:

- Фреза должна быть снята с рукоятки.
- Ручка должна быть защищена от падения

Эти меры предосторожности требуют, чтобы наконечник автоматически включался и выключался во время процесса обучения. На этом этапе проверяются различные скорости вращения. Этот процесс занимает около 1-2 минут.

Приложение сообщит вам, когда процесс будет завершен. Затем вы можете использовать приложение и устройство для ухода за ногами, как обычно.

Устройство для ухода за ногами не может работать при обучении наконечника.

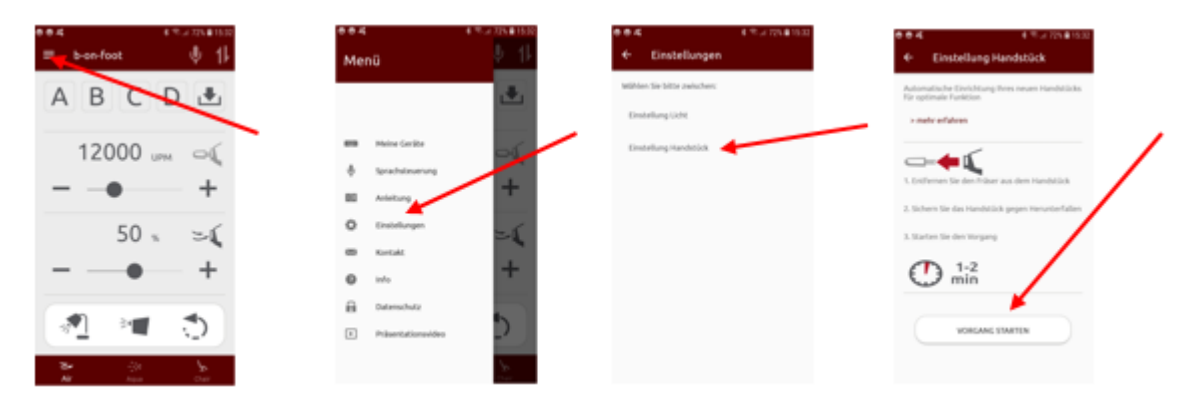

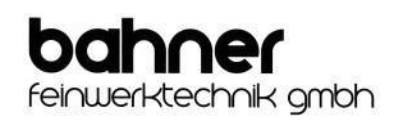

# <span id="page-18-0"></span>**9.8.7. Информация**

В разделе информации содержатся сведения об аппарате для педикюра b-on-foot Air и об установленном приложении.

Перед обращением в сервис-центр считайте всю информацию об аппарате и сообщите ее специалисту сервис-центра компании Bahner Feinwerktechnik GmbH. При наличии информации о версии приложения, версии аппаратного и программного обеспечения, а также о серийном номере помощь будет более быстрой, качественной и эффективной.

# <span id="page-18-1"></span>**9.8.8. Защита личных данных**

В данном пункте меню вы можете ознакомиться с политикой конфиденциальности компании Bahner Feinwerktechnik GmbH.

Получить доступ к тексту о политике конфиденциальности можно при активном интернет-соединении. Для ознакомления с последней версией политики конфиденциальности приложение всегда перенаправляет читателя на сайт [https://www.b-on-foot.de/datenschutzerklaerung/.](https://www.b-on-foot.de/datenschutzerklaerung/)

# <span id="page-18-2"></span>**9.8.9. Изменить мешок для пыли**

Мешок для пыли устройства следует заменять, когда мешок для пыли заполнен или когда мощность всасывания уже недостаточна.

Откройте пылезащитную крышку, слегка потянув коллектор шланга вперед и вниз от блока. Затем мешок для пыли с крышкой пылесборника осторожно вытаскивают из устройства.

Теперь снимите полный мешок для пыли с всасывающей трубки кабеля.

Вы должны носить средства защиты рта и носа, остатки шлифовки могут быть вредными для здоровья. его!

Каждый раз, когда вы заменяете мешок для пыли, впускной коллектор на крышке пылесборника должен быть очищен от мусора.

Чтобы не повредить кабели в отверстии, используйте Не чистите острые предметы.

Прикрепите новый мешок для пыли к всасывающей трубе кабеля. Пожалуйста, убедитесь, что вы нажимаете мешок для пыли на черном пластиковом кольце, и это затем заметно зацепляет всасывающую трубку кабеля. Теперь вставьте новый мешок для пыли в устройство. Затем крышка вешается в первую очередь и

Последний заперт с пружиной в устройстве.

Устройство никогда не должно эксплуатироваться без мешка для пыли! Мешок для пыли является одноразовым, и его нельзя использовать повторно после снятия с крышки пылесборника!

Пожалуйста, не забудьте удалить мешок для пыли с устройства перед отправкой устройства. По гигиеническим причинам использованные пылесборники удаляются и утилизируются во время работы.

# <span id="page-18-3"></span>**9.8.10. Смена инструментальных насадок**

В составе рабочей ручки имеется отверстие для удаления пыли с обрабатываемого участка.

Замена инструментальных насадок выполняется после отключения привода. Установите стержень насадки до упора в отверстие рабочей ручки. При включении мотора стержень насадки будет автоматически зафиксирован.

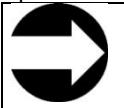

**К применению допускаются исключительно фрезеры с диаметром стержня 2,35 мм (+0 - 0,016мм) (стержень HР).**

# <span id="page-18-4"></span>**9.9. Техническое обслуживание и дезинфекция**

Перечень работ по техническому обслуживанию и дезинфекции, которые выполняются регулярно, Вы найдете на следующих страницах настоящей инструкции Подтверждение проведенных работ может от Вас потребовать контролирующий орган (например, санитарный контроль).

**Наша рекомендация:** Составьте план периодичности технического обслуживания и дезинфекции аппарата! Отмечайте даты для профилактики аппарата в календаре или ведите журнал, отмечая в нем дату и выполненные профилактические работы.

# <span id="page-19-0"></span>**9.10. Очистка и дезинфекция**

feinwerktechnik ambh

Полимерный корпус, фронтальную панель аппарата, а также рабочую ручку с мотором, включая шланг, удобнее всего очищать влажной салфеткой с бактерицидным действием (например, салфетки Microbac).

Для дезинфекции используйте, например, Microbac forte или Bacillol AF. Влажной салфеткой допускается протирать корпус, смартфон и рабочую ручку вместе со шлангом.

#### **Запрещается распылять дезинфектант непосредственно на аппарат или его компоненты!**

В результате применения дезинфектантов может появится легкий эффект выцветания или матовость поверхности, что не скажется на функциональности или безопасности аппарата.t.

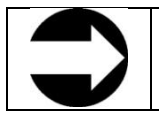

**Запрещается применение агрессивных растворителей, а также кислот и щелочей**.

#### **Рекомендованная периодичность дезинфекции аппарата:**

после каждой процедуры

 Рабочую ручку, шланг и смартфон или же все компоненты, к которым Вы прикасались во время процедуры, протереть одноразовой салфеткой, пропитанной дезинфектантом.

#### ежедневная дезинфекция

 Поверхности с видимыми следами загрязнений (кровь, гной, выделения) протирают сразу после процедуры, дезинфектанту требуется некоторое время для воздействия

еженедельная плановая дезинфекция

- Замена пылесборника при заполнении его на ¾..
- Протирают все поверхности, предметы, приборы, кнопки, приводы, выключатели в месте проведения процедур.

В частности, дезинфицируются места контакта рук человека

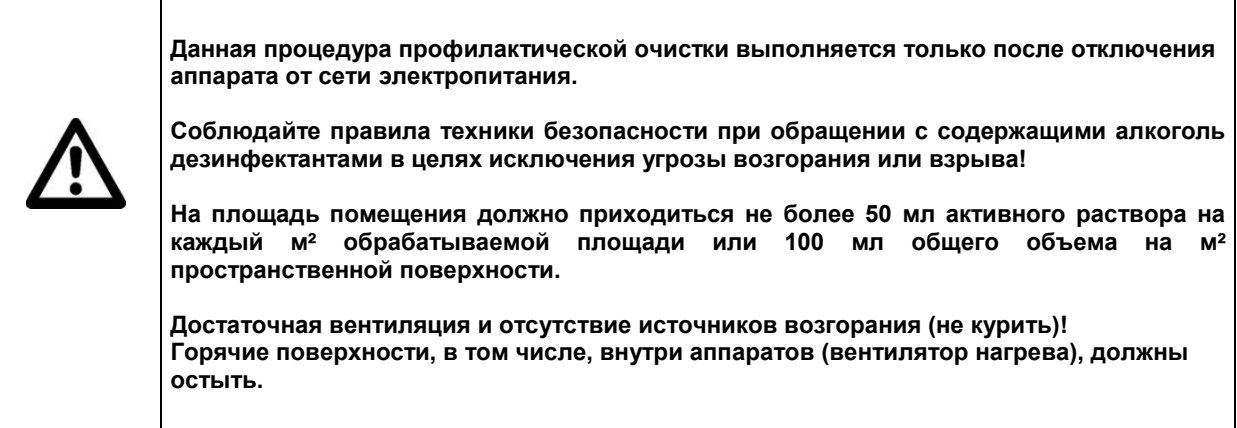

#### **Общие положения**

Очистка используемых насадок проводится в соответствии с требованиями RKI, рамочным планом гигиенических процедур для салонов педикюра и указаниями производителя

Перейдя по указанным далее ссылкам, Вы найдете соответствующие инструкции / указания.

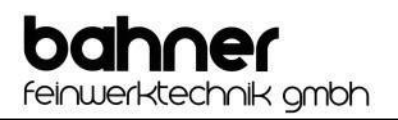

**Указание:** в зависимости от Федеральной земли нормы могут иметь некоторые отличия

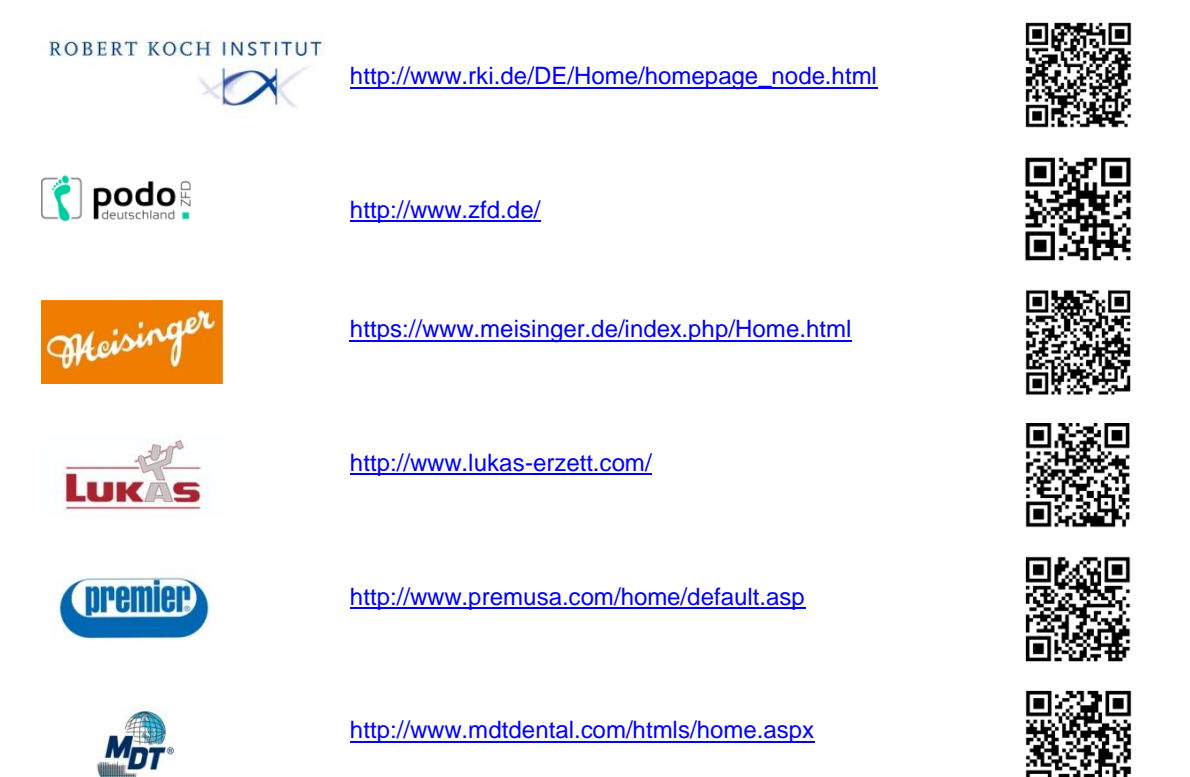

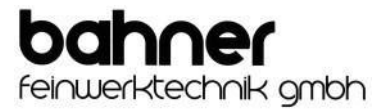

# <span id="page-21-0"></span>**9.11. Обслуживание рабочей ручки с микромотором**

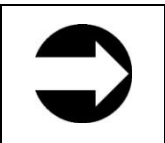

Мотор является необслуживаемым агрегатом, его следует только протирать влажной салфеткой. Запрещается дополнительная смазка микромотора маслом или маслосодержащим спреем..

**Данная процедура профилактической очистки выполняется только после отключения аппарата от сети электропитания.**

**Осторожно!** Никогда не включайте мотор рабочей ручки без установленной насадки. Это может повредить автоматический зажим нарушить работу аппарата.

## <span id="page-21-1"></span>**9.12. Защита и контроль работы автоматического зажимного механизма**

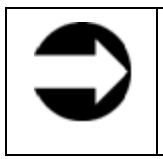

Если имеет место снижение эффективности работы рабочей ручки, убедитесь, что внутри нее отсутствуют загрязнения! **Снижение функциональности по причине загрязнений не является гарантийным случаем!**

Регулярно проверяйте состояние крышки пылесборника, при появлении признаков износа ее следует заменить. Крышка препятствует проникновению загрязнений в чувствительный точный механизм ручки.

#### <span id="page-21-2"></span>**9.13. Очистка ручки**

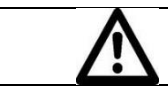

**Данная процедура профилактической очистки выполняется только после отключения аппарата от сети электропитания.**

При отсутствии или износе защитных крышек пыль и загрязнения могут проникнуть внутрь ручки. При недостаточной очистке функциональность зажимного устройства снижается, в дальнейшем узел может выйти из строя. Для исключения угрозы выхода аппарата из строя и возникновения затрат на ремонт рекомендуется производить очистку рабочей ручки *еженедельный*

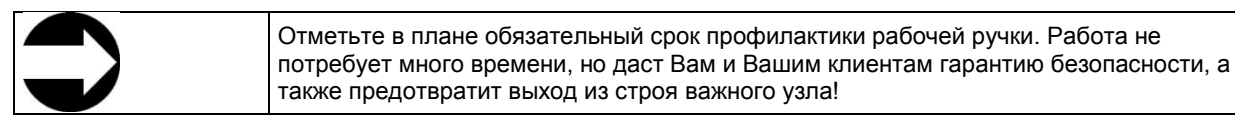

# **Дренаж - Пылезащитный колпачок**

Проверяйте функцию пылезащитного колпачка раз в неделю. Это важно для предотвращения попадания грязи в наконечник и повреждения внутренних деталей. Для этого снимите пылезащитный колпачок и наденьте его на хвостовик режущего инструмента. Если пылезащитный колпачок не двигается, несмотря на быстрые вертикальные движения, он продолжает работать.

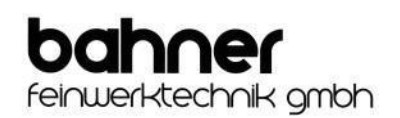

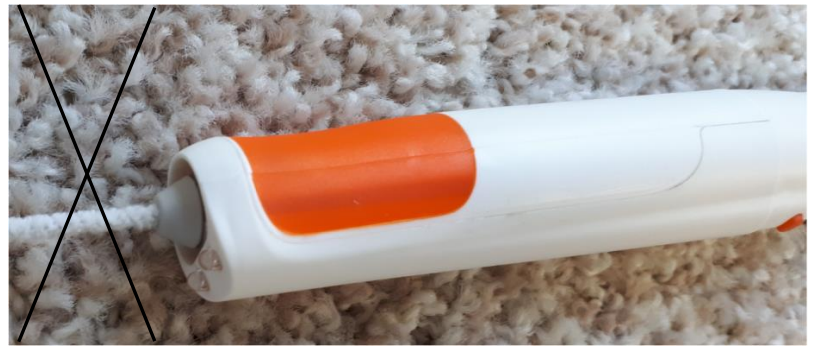

**Не пытайтесь произвести очистку рабочей ручки со стороны переднего отверстия с помощью ершика!**

**Также не следует пытать смазывать рабочую ручку маслом или смазкой!**

Она может выйти из строя, а вы столкнетесь с дорогостоящим ремонтом.

**Далее приводятся этапы профилактической чистки рабочей ручки:**

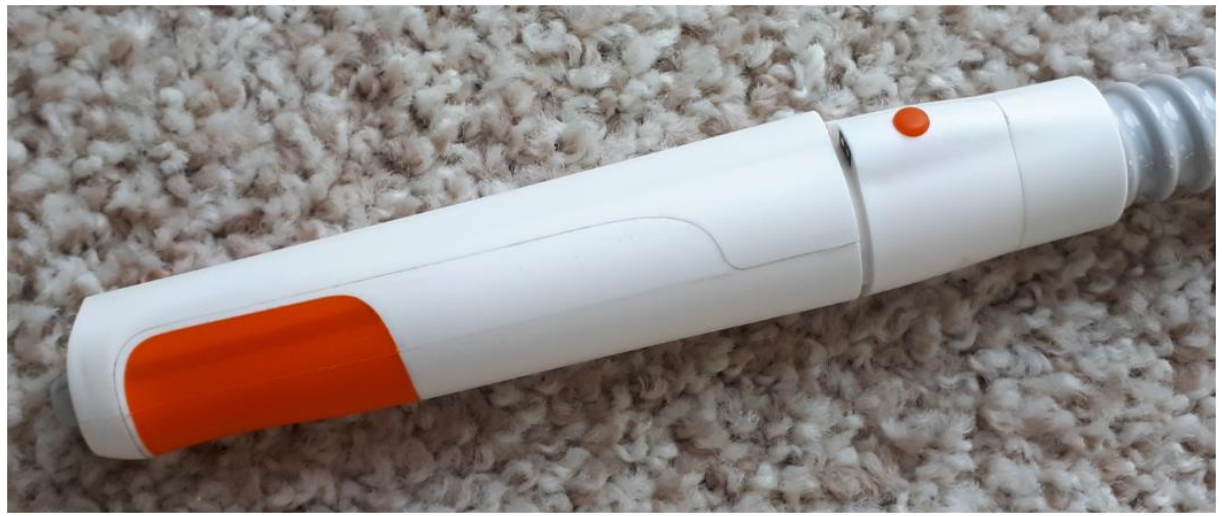

Откройте корпус ручки путем вращения задней части кожуха

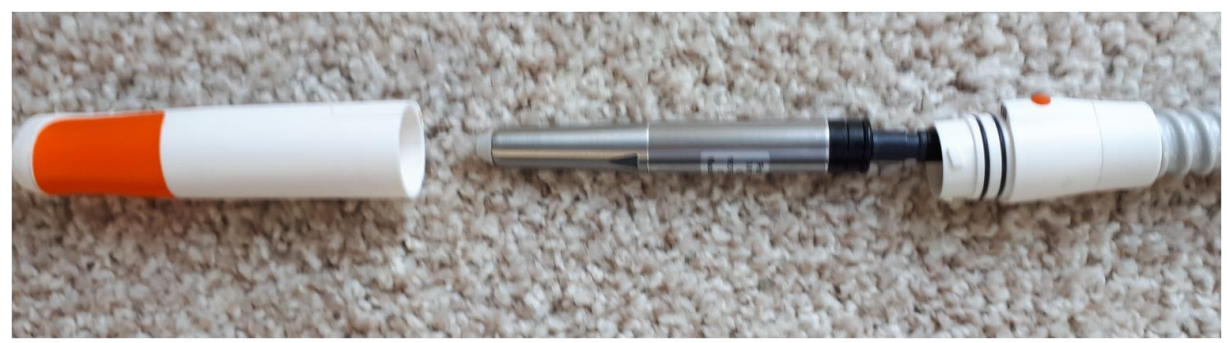

Выдавите внутреннюю часть с микромотором из передней части кожуха

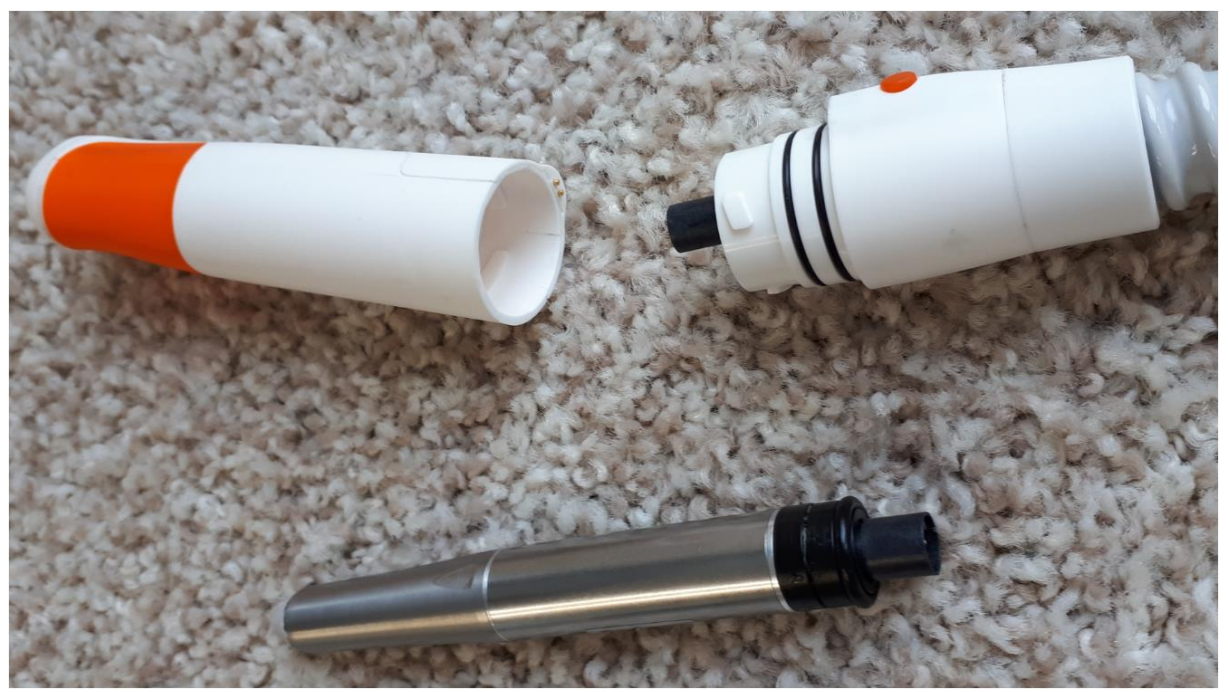

При необходимости внутреннюю часть можно отсоединить от штекера

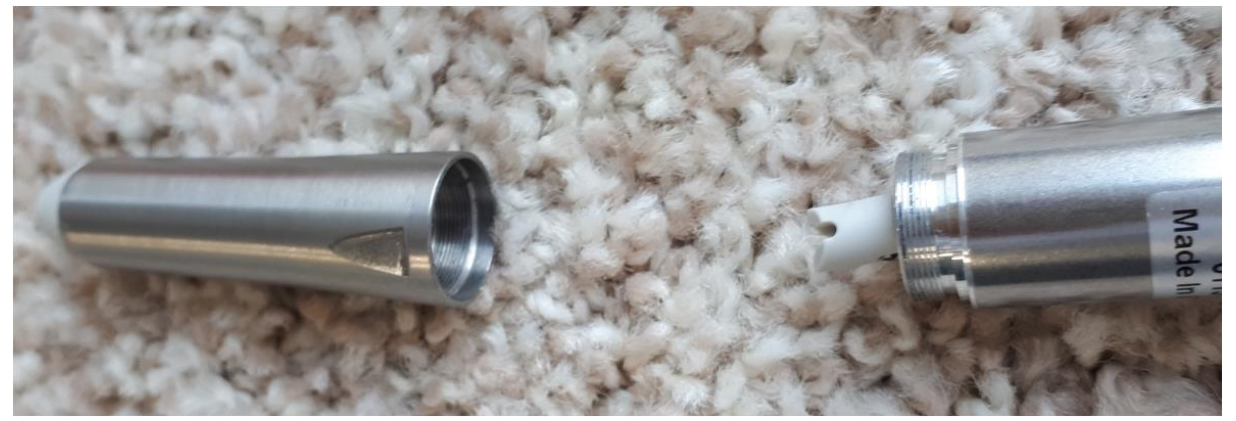

При необходимости мотор отделяется от внутренней части путем вращенияn

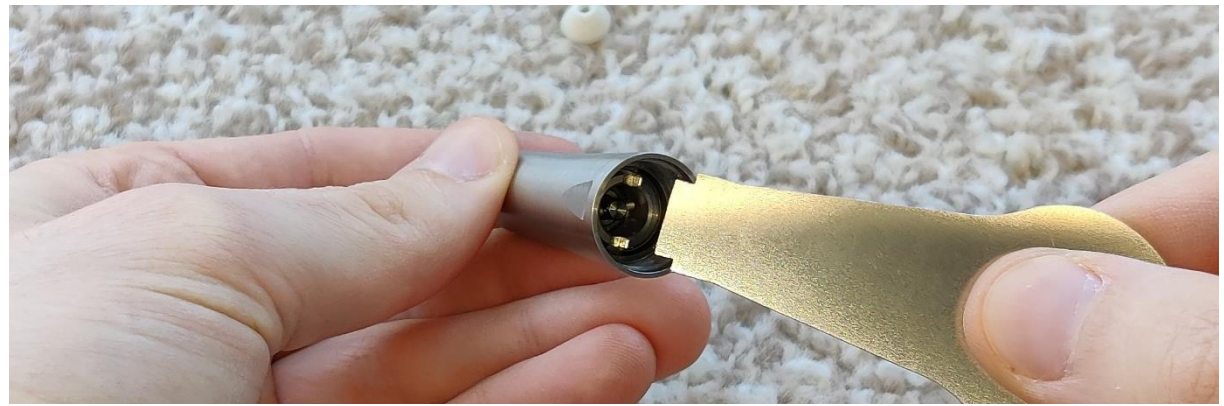

Отвинтите внутренний винт с помощью прилагаемого инструмента.

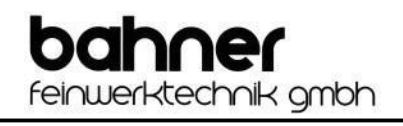

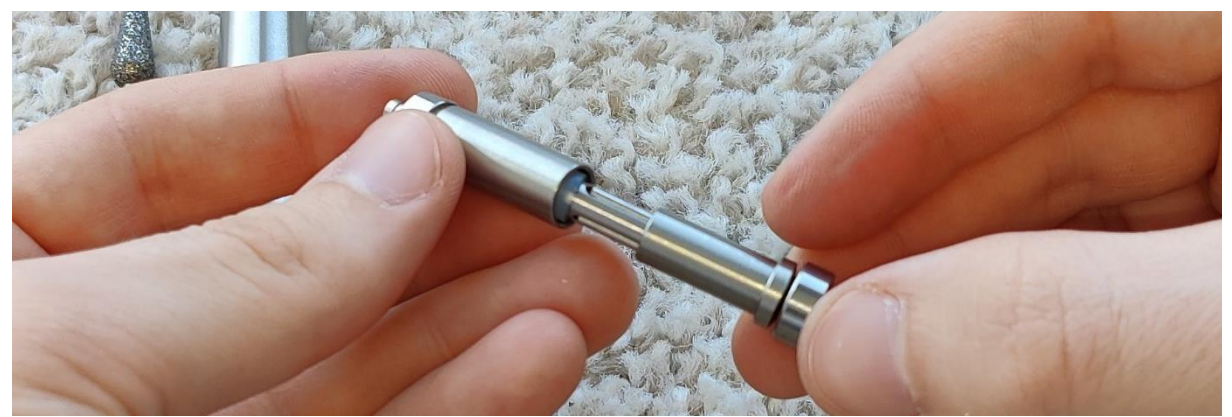

Отверните винт и внутренние части.

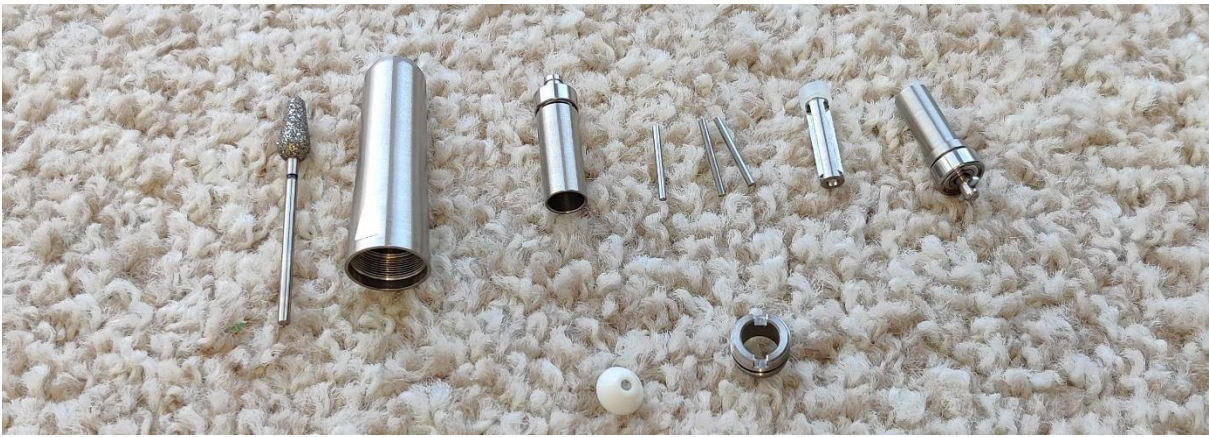

Наконечник разобран и может быть очищен.

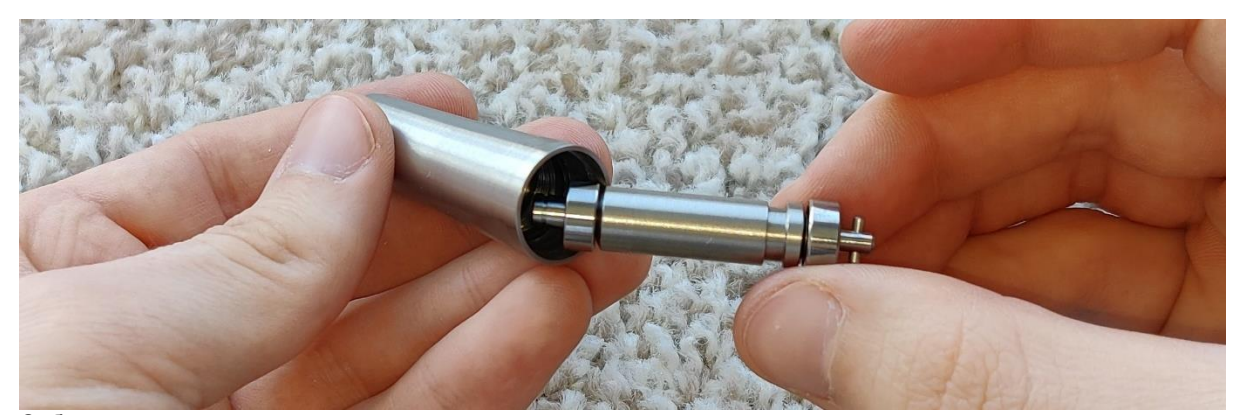

Собрать заново интерьер наконечника.

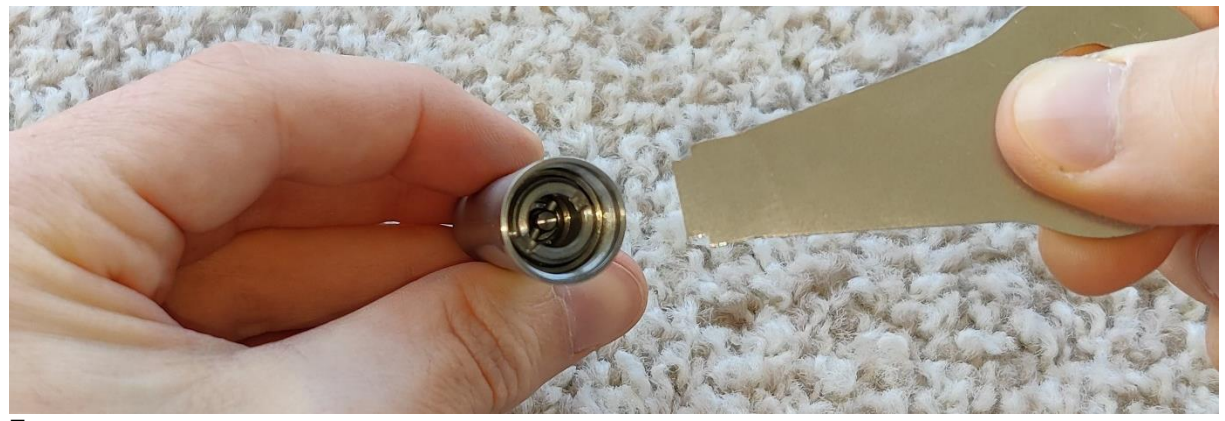

Плотно завинтите внутреннюю часть наконечника с помощью винта и инструмента.

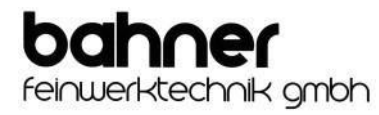

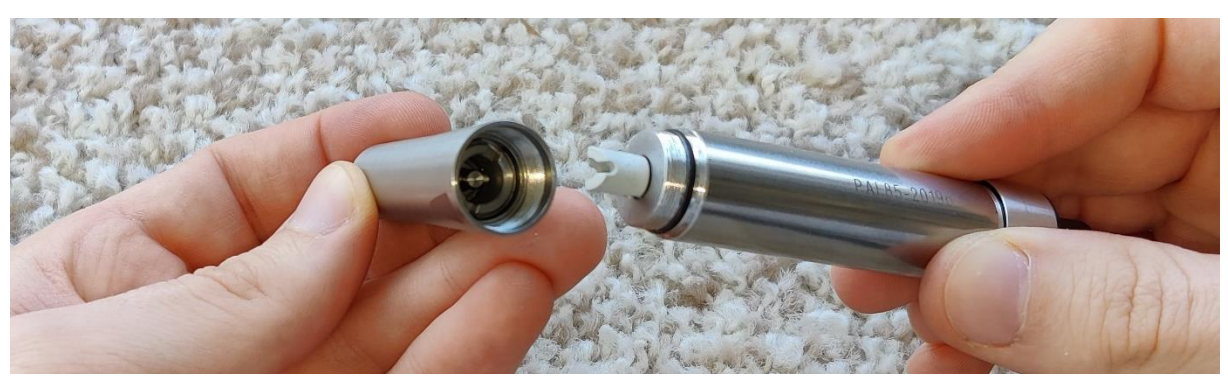

Винтовые интерьер наконечника вместе с двигателем.

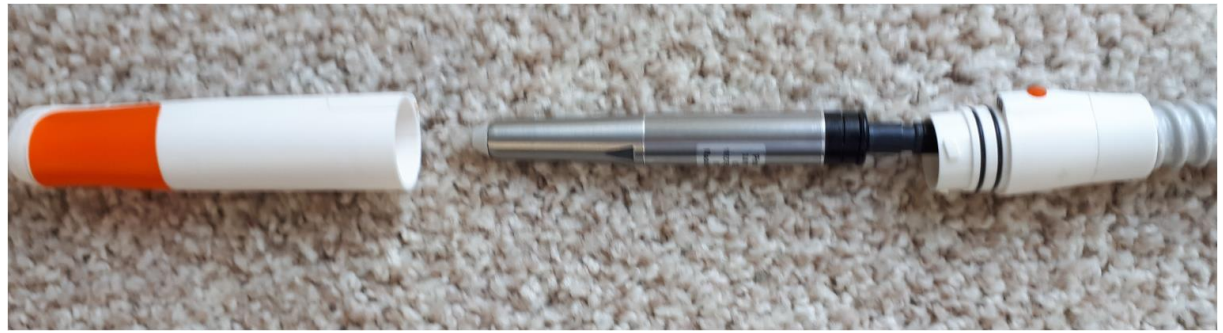

При сборке внутреннюю часть с мотором установить в кожух

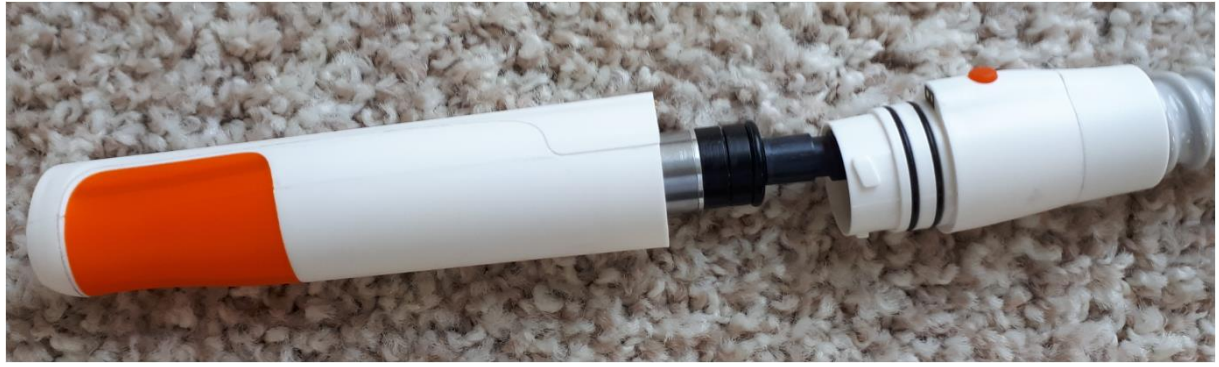

Соединить переднюю и заднюю части кожуха

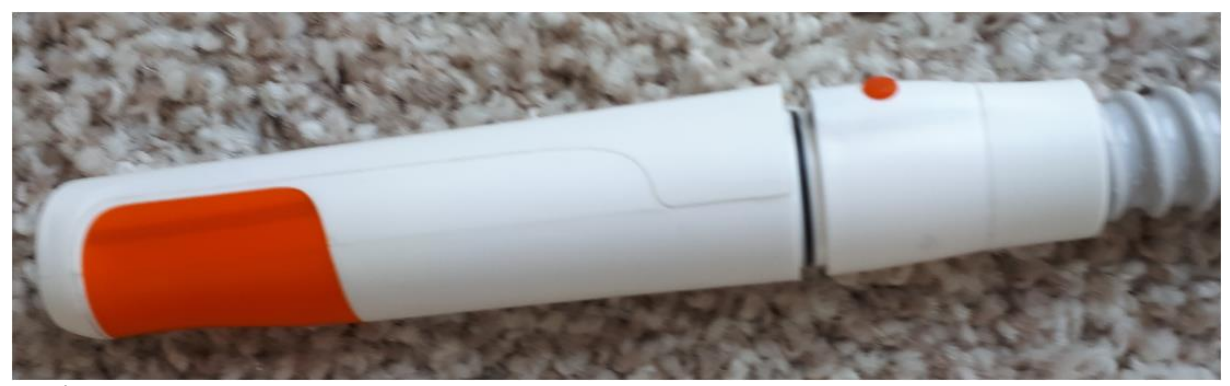

и зафиксировать соединение поворотом вправо

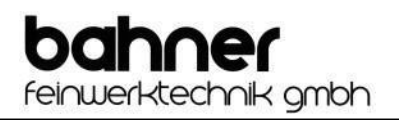

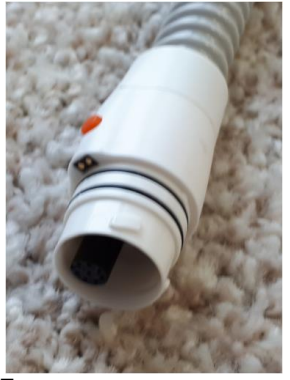

Если при отключении штекера от внутренней части, он опустится в заднюю часть кожуха

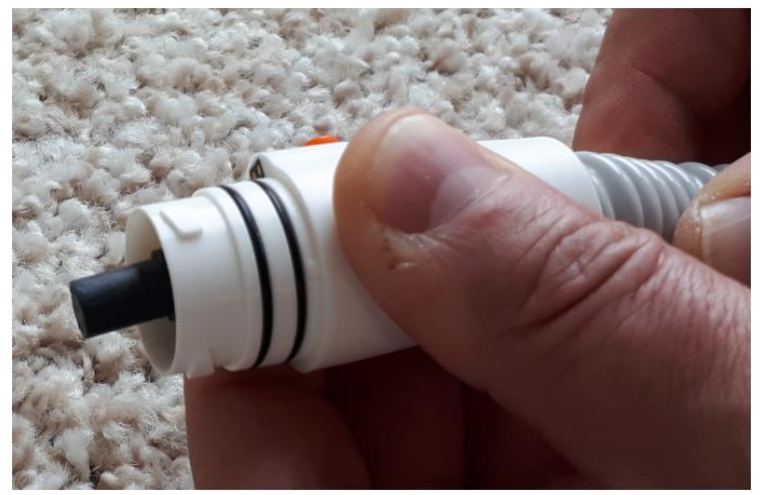

следует согнуть шланг и штекер сдвинется вверх.

Если этого окажется недостаточно, можно задействовать специальный инструмент из комплекта поставки.

# <span id="page-26-0"></span>**10. Анализ неисправностей**

Данный анализ призван помочь пользователю самостоятельно устранить возможные проблемы в работе аппарата. Если рекомендованные действия не приносят результата, обратитесь к специалистам компании Bahner Feinwerktechnik GmbH.

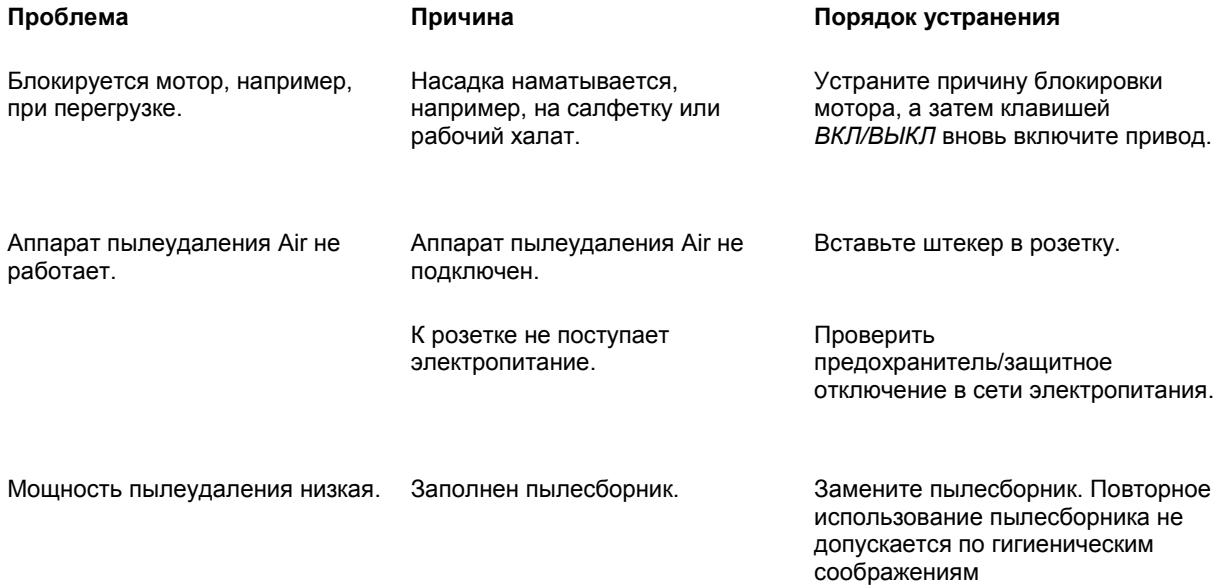

 $\mathbf{1}$ 

# **Поиск и устранение неисправностей**

Устройство не работает

- Питание на устройстве - переключатель Вкл/Выкл должен гореть зеленым цветом

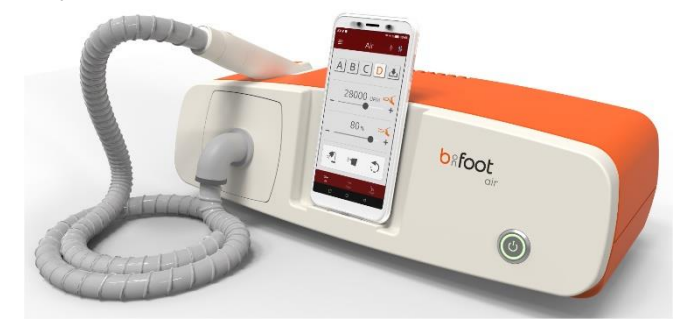

- Bluetooth-соединение со смартфона на устройство активировано
	- Иконка справа должна быть синего цвета

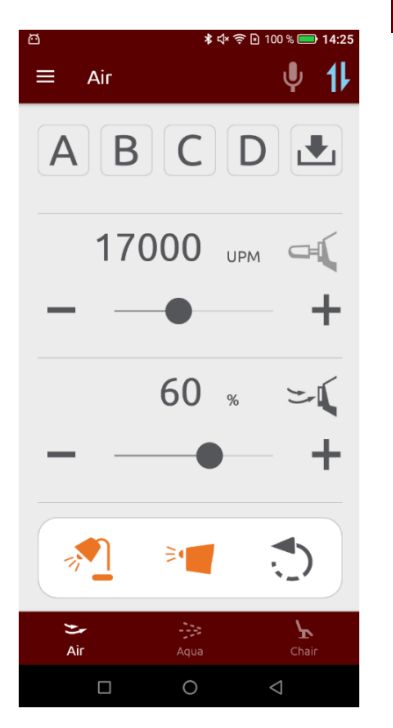

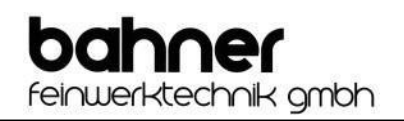

Всасывание недостаточное

- Пылесборный мешок наполнен
- В всасывающем тракте имеются крупные объекты
- Наконечник не был почищен

Пылеуловитель не работает

- Крышка коробки пылевого фильтра вставлена неправильно

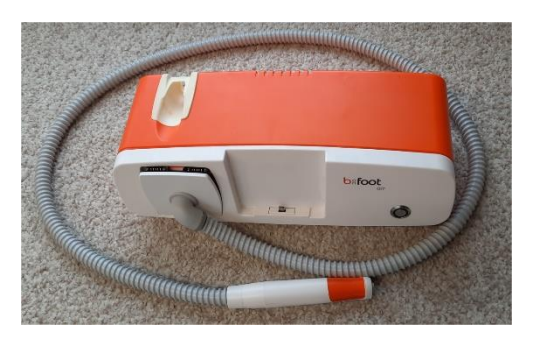

- Штекерный разъем в наконечнике не подключен.

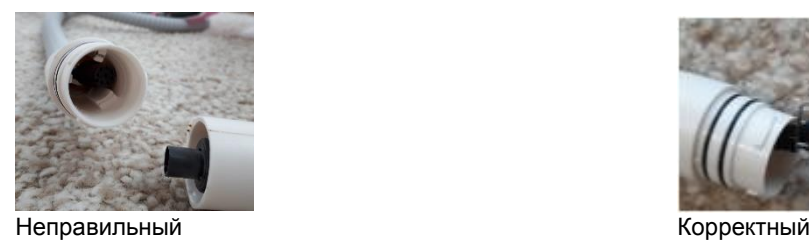

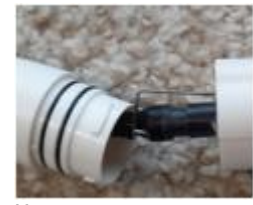

Светодиод на наконечнике не загорается

- Наконечник не закрыт должным образом, нет контакта

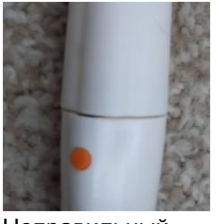

Неправильный Корректный

Проблемы с наконечником

- Пылезащитный колпачок должен быть неповрежденным и не должен соскальзывать с режущего инструмента при снятии, см. инструкцию по эксплуатации.
	- Если пылезащитный колпачок неисправен, грязь может попасть внутрь наконечника и повредить встроенную механику. Очистите внутреннюю часть наконечника.
	- Последствия: Фреза больше не может быть вставлена.
		- Фреза крутится. Фреза больше не вращается.

# <span id="page-28-0"></span>**11. Запасные части**

Если вам требуются запчасти или расходные материалы, обратитесь в компанию Bahner Feinwerktechnik GmbH.

# <span id="page-29-0"></span>**12. Технические характеристики**

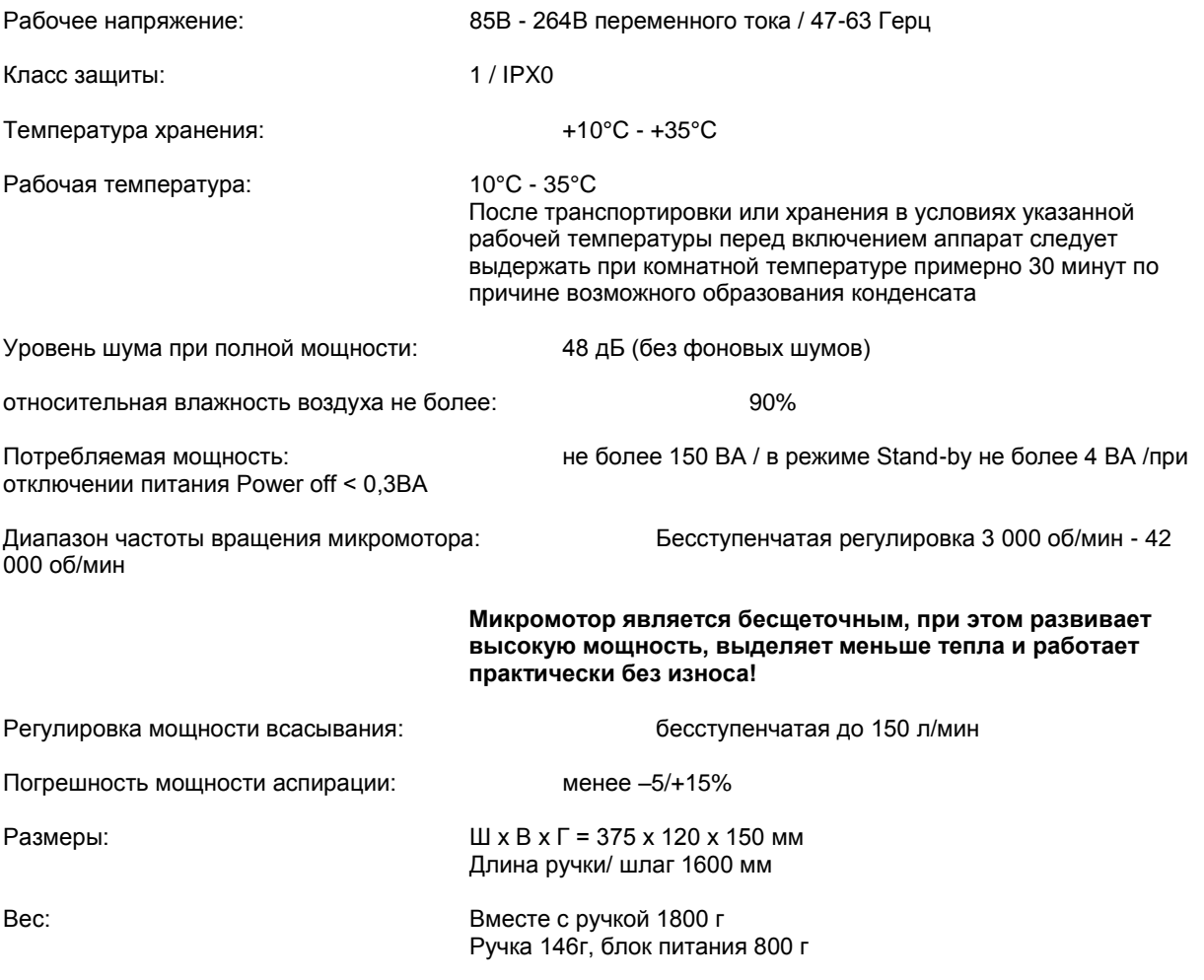

Производитель Bahner Feinwerktechnik GmbH оставляет за собой право в любой момент и без предварительного оповещения менять техническое оснащение и внешний вид производимых изделий.

Случаи электромагнитной интерференции между данным и другими электроприборами не установлены.

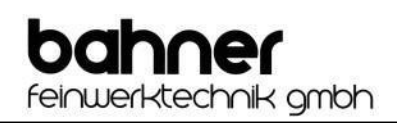

# <span id="page-30-0"></span>**13. Требования по электромагнитной совместимости**

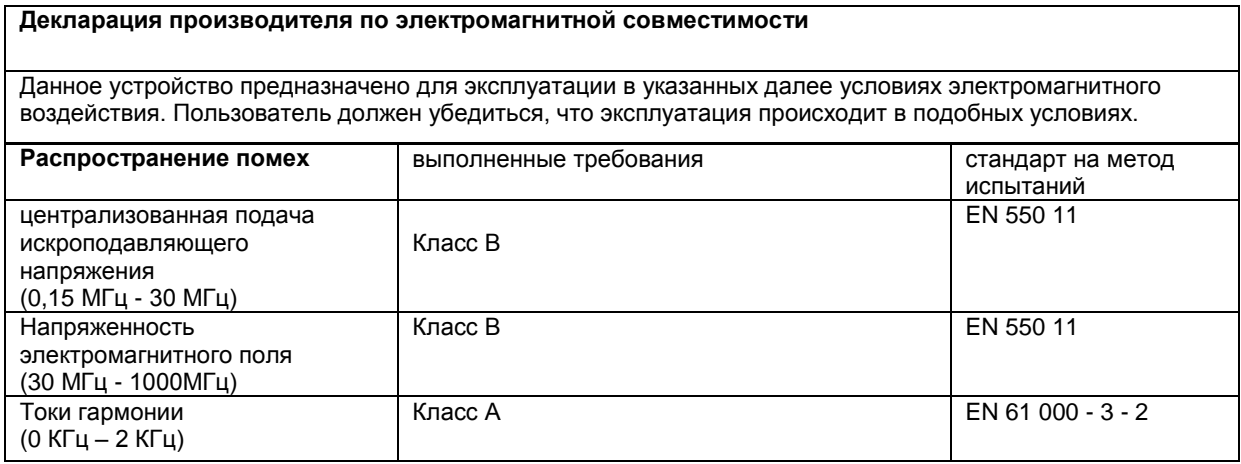

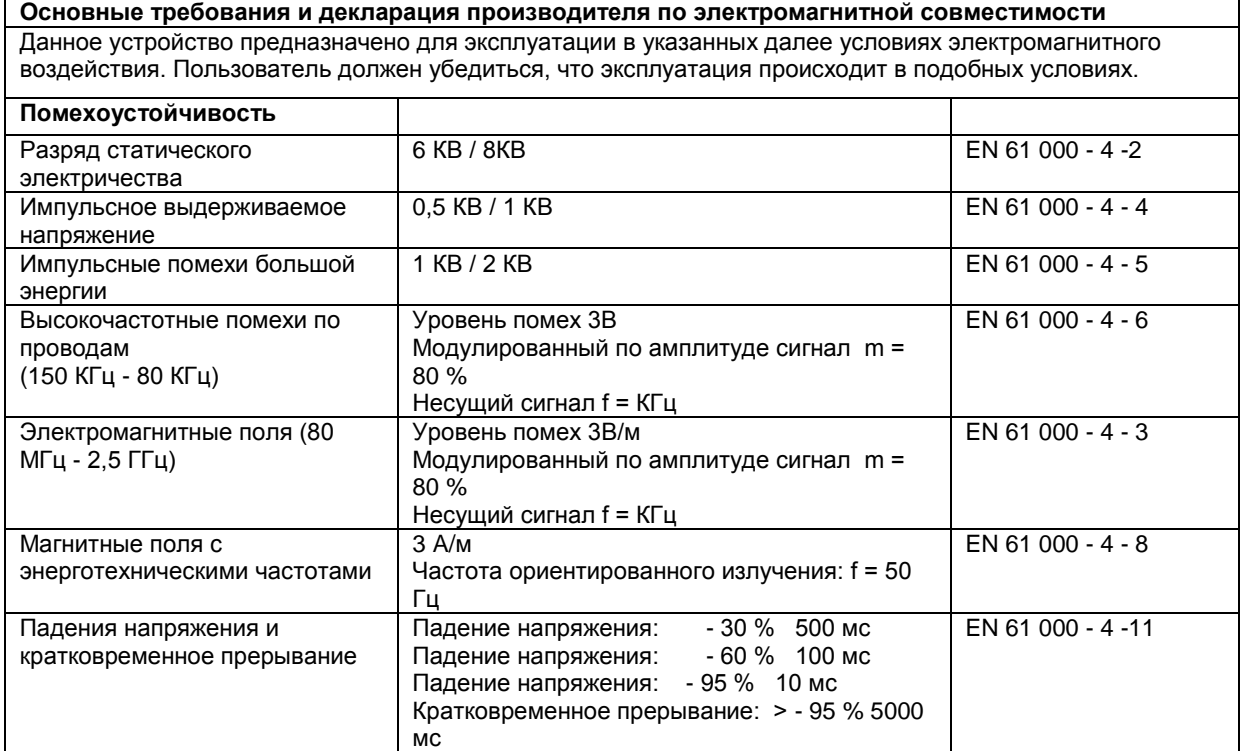

# Испытания по товарному стандарту EN 60601-1-2

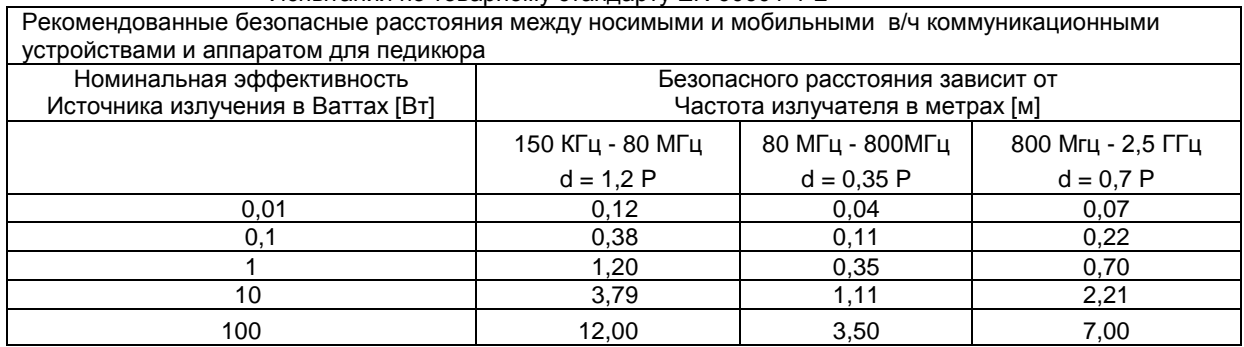

feinwerktechnik ambh

Устройство пригодно для применения в производственных помещениях, однако, не в окружении промышленных объектов.

# <span id="page-31-0"></span>**14. Ответственность производителя за выявленные производственные дефекты**

# **Уважаемый покупатель,**

Приобретая **аппарат пылеудаления b-on-foot Air** вы делаете хороший выбор. Мы производим наше оборудование

с учетом непрерывного контроля производственного процесса, обеспечивая его высокое качество, надежность и

длительный срок эксплуатации.

Ответственность производителя за выявленные производственные дефекты действует в течение 12 месяцев с момента передачи изделия покупателю. Положения § 479 ГК не затрагиваются. Быстроизнашиваемые части исключаются.

#### **Для простоты понимания небольшое пояснение касательно двух терминов "Ответственность производителя за выявленные производственные дефекты" и "Гарантия".**

#### *Ответственность производителя за выявленные производственные дефекты:*

*С 01.01.2002 вступила в силу новая Директива ЕС 1999/44, которая регулирует, в том числе, законодательно установленный срок ответственности производителя за выявленные производственные дефекты. Ответственность производителя за выявленные производственные дефекты, таким образом, установлена законом и подразумевает также право на устранение дефектов. С 2002 года, приобретая товары, покупатель имеет право предъявить производителю претензии, если с начала эксплуатации выявляются дефекты товара. Определяющим при этом является условие, что дефект уже существовал в момент передачи товара потребителю.* 

*Ответственность производителя за выявленные производственные дефекты не распространяется на естественный износ или повреждения товара в результате неправильного или небрежного обращения, чрезмерной нагрузки или особых внешних воздействий, возникновение которых не предполагалось в момент заключения договора купли-продажи, а также на случаи возникновения не воспроизводимых ошибок ПО.*

*Для проведения экспертизы нам потребуется дефектное изделие в оригинальном состоянии (не в разобранном виде). Дальнейшие претензии, в частности, требования компенсировать прямые и косвенные убытки, исключаются.*

# *Гарантия:*

*Гарантия - это добровольная услуга производителя в дополнение к его ответственности за выявленные производственные дефекты; т.е. содержание гарантийных обязательств законом не регламентируется. Гарантия предполагает устранение недостатков изделия путем ремонта или замены.*

*В народе любую ответственность за недостатки приобретенного товара принято называть гарантией. Это не правильно. Изменение законодательства касается лишь ответственности производителя за выявленные производственные дефекты.*

Перед началом эксплуатации аппарата внимательно ознакомьтесь с содержанием настоящей инструкции по эксплуатации. Это позволит исключить вероятность неправильной эксплуатации. Что делать в случае неисправности?

Обратитесь в сервисную службу поставщика оборудования, здесь Вам охотно помогут словом и делом

# <span id="page-31-1"></span>**15. Указание по утилизации изделия**

Запрещается утилизация изделия вместе с бытовым мусором!

В соответствии с действующей в странах ЕС Директивой RL2002/96/EG (WEEE - Directive on Waste Electrical and Electronic Equipment - RL über Elektro- und Elektronikaltgeräte) после окончания эксплуатации данное изделие

подвергается вторичной переработке.

Подробную информацию Вы можете получить в местных сборных пунктах приема старых электроприборов!